# コンピューターグラフィックス **S** 第 3回 演習( 1):OpenGL&GLUT入門 システム創成情報工学科 尾下 真樹 2019年度 Q2

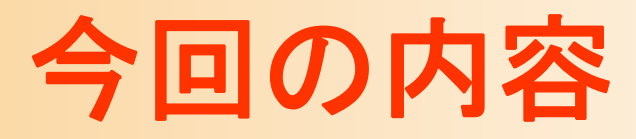

- $\bullet$ 前回の復習
- $\bullet$ 演習環境

•

OpenGLとGLUTの概要

- $\bullet$  サンプルプログラムの解説
	- サンプルプログラムの概要

–変換行列の設定、描画、光源情報の設定、等

 プログラミング演習 コンパイルと実行、演習課題

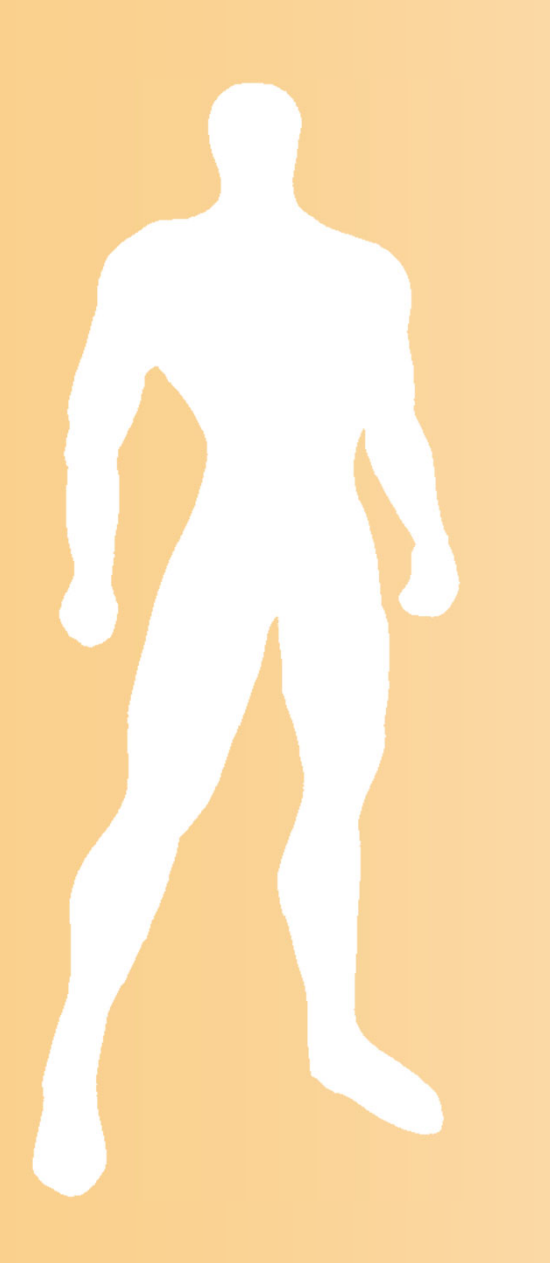

# 前回の復習

# コンピュータグラフィックスの応用

- $\bullet$ 映画
- $\bullet$ コンピュータゲーム
- CAD
- $\bullet$ シミュレーション
- $\bullet$ • 仮想人間(ヴァーチャル・ヒューマン)
- $\bullet$ • 可視化(ビジュアライゼーション)
- $\bullet$ ユーザインターフェース

# 3次元グラフィックスの要素技術

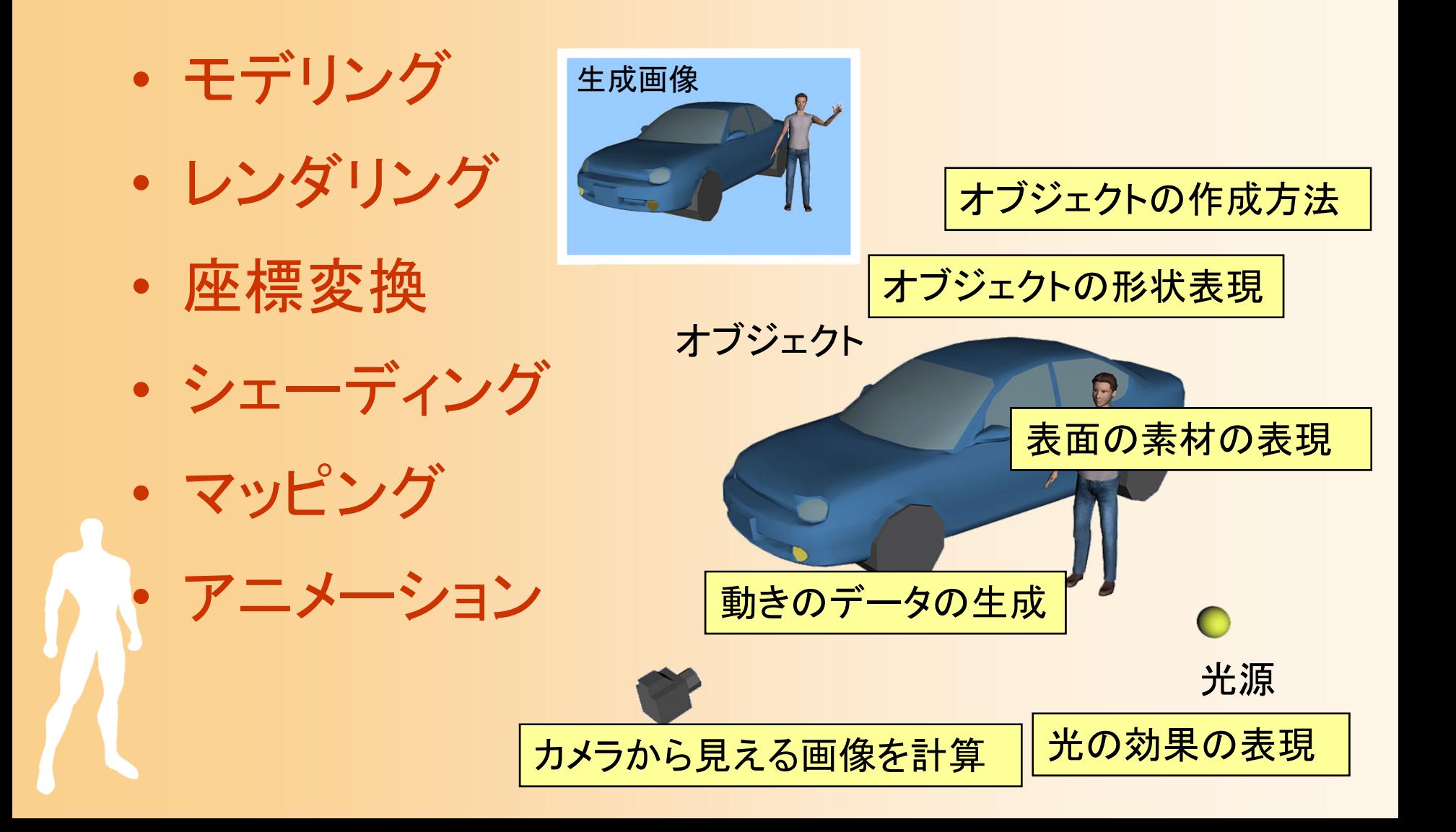

グラフィックスライブラリの利用

 $\bullet$ 自分のプログラム と OpenGL の関係

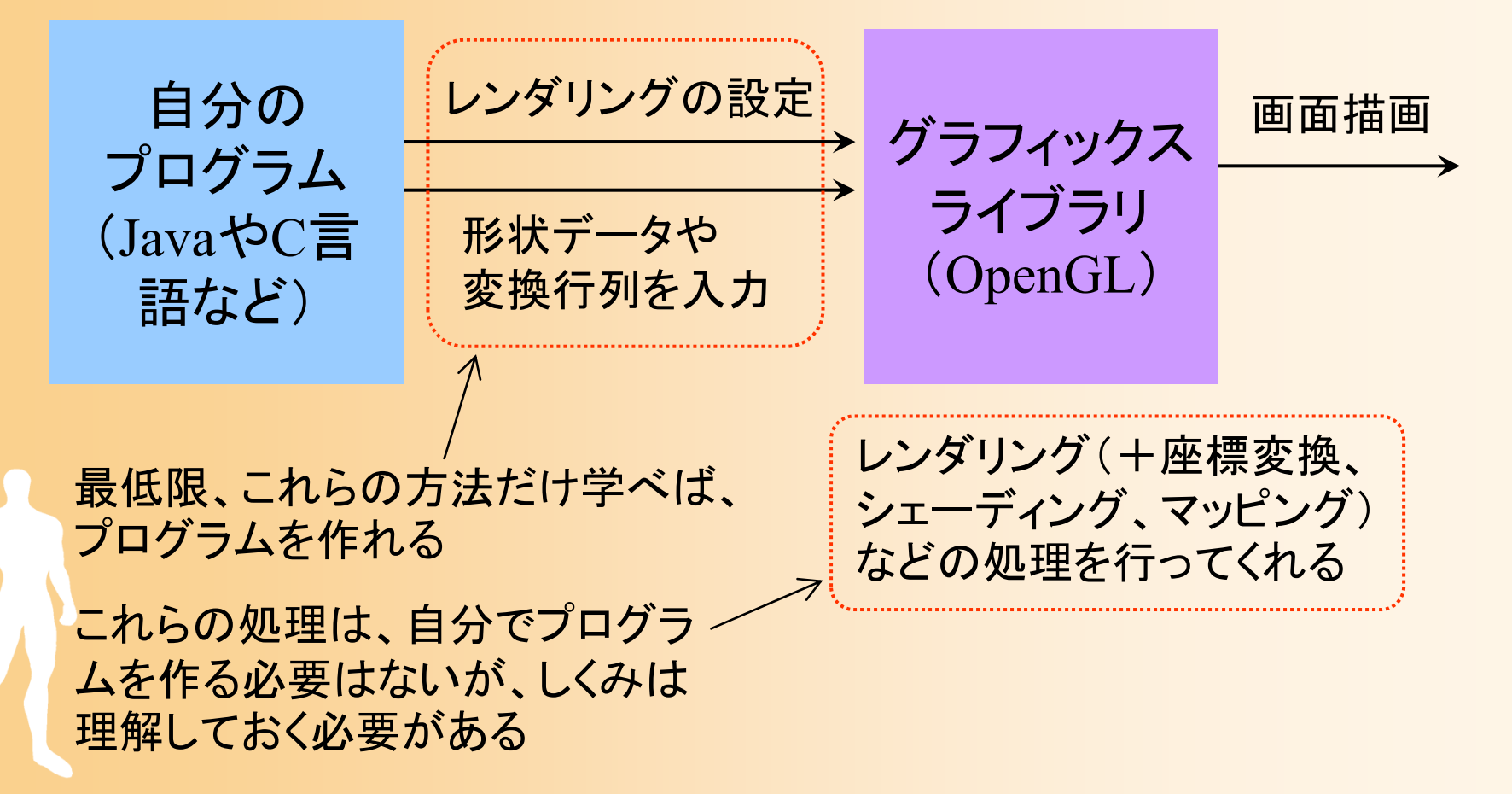

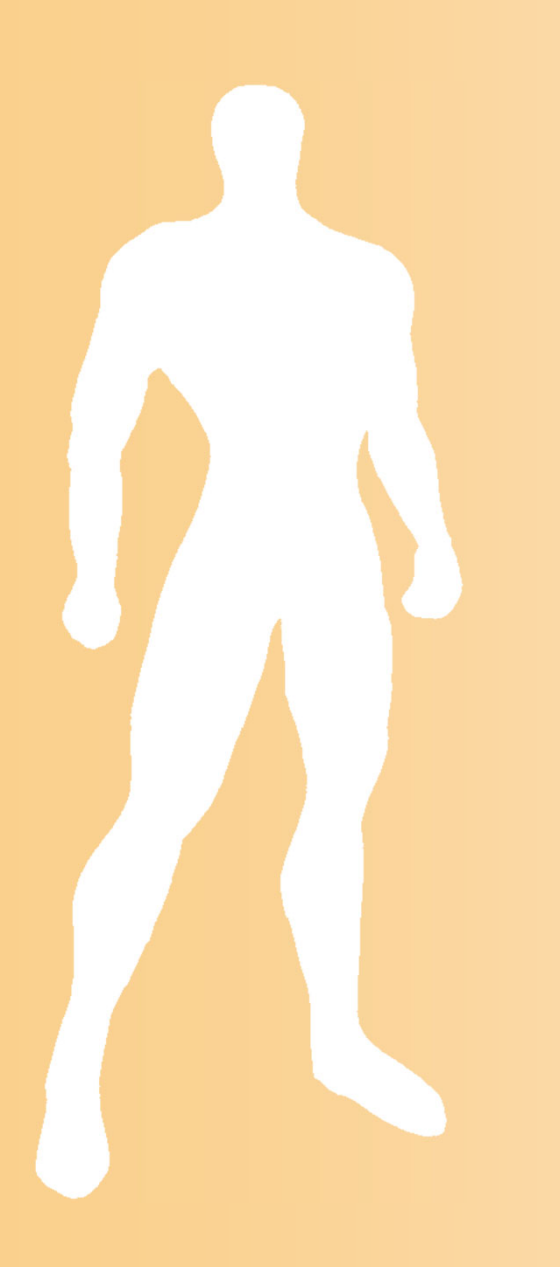

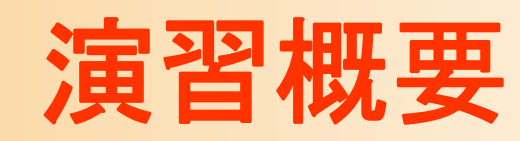

#### 本講義の演習内容

- $\bullet$  OpenGL + GLUT による演習
	- 簡単な物体描画、マウスによる 視点操作、アニメーションなど
	- 具体的な描画処理はOpenGL が 行ってくれる

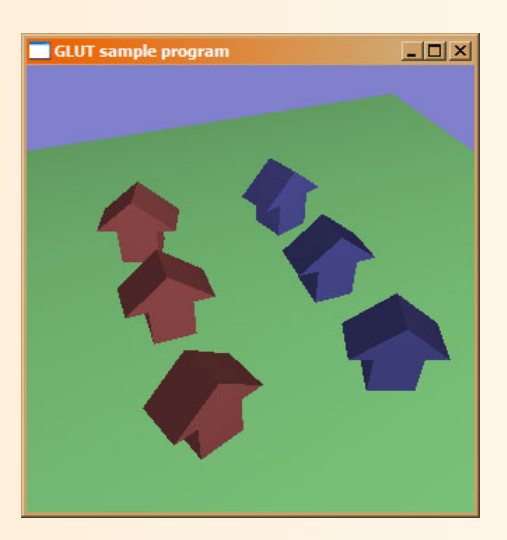

- $\bullet$  演習の目的
	- – 実際にプログラムを作成することで、3次元CG の仕組みをより深く理解する

 将来、3次元CGのプログラミングが必要になる 時のために、とりあえず最低限使えるようになる

#### 演習の参考書(1)

- $\bullet$  最低限の使い方は資料で説明 特に参考書を買う必要はない
- $\bullet$  OpenGLの定番の本(高い)
	- OpenGLプログラミングガイド(赤本), 12,000 円
	- OpenGLリファレンスマニュアル(青本), 8,300 円
		- 共に、ピアソン・エデュケーション出版
		- • OpenGLの使い方が、詳しく解説されて いる
		- • 本格的にOpenGLを使ったプログラムを 作りたい人は、買うと良い

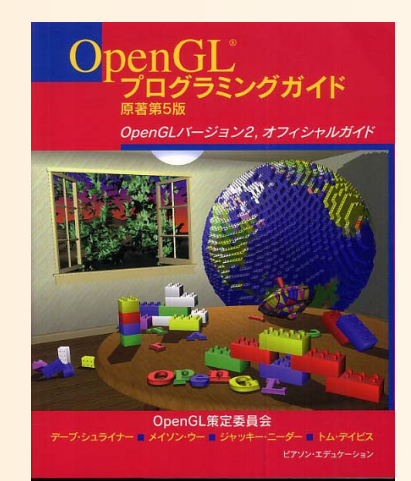

#### 演習の参考書(2)

- $\bullet$  他の参考書
	- OpenGLでつくる 3次元CG & アニメーション (3600円)
		- 酒井 幸市 著
		- •OpenGL GLUTの使い方 + 最新技術
		- 興味がある人は、買ってみると良い
	- – OpenGL入門 (3,000円)
		- エドワード・エンジェル 著、 滝沢 徹・牧野 祐子 訳
		- ピアソン・エデュケーション出版
		- •OpenGL・GLUTの使い方

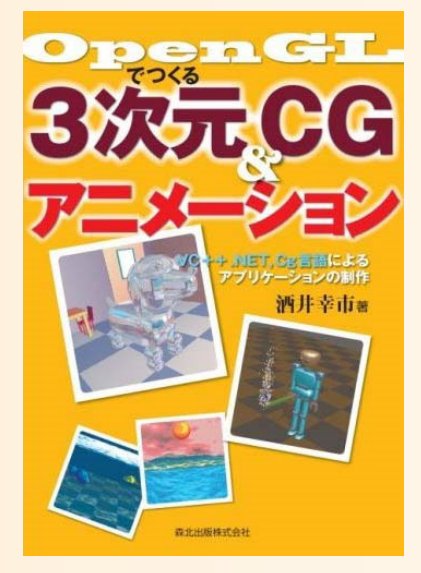

#### 演習の流れ

 $\bullet$ OpenGLの使い方を講義で説明

 $\bullet$ 

- $\bullet$  資料に従って、各自、プログラムを拡張
	- 資料に従ってサンプルプログラムに少しずつ修 正を加えながら、講義で学習した内容を、実際 に作成してみて確認
	- 一部のプログラムは、穴埋めになっている
	- –プログラムで困ったときには、TAが補助

各回の演習が終わったらプログラムを提出

#### レポート課題

- $\bullet$  レポート課題
	- 与えられた課題を実現するように、演習で作成 したプログラムを拡張する
	- レポート課題は、全員、 違うものを与える
	- プログラムとレポートの 両方を提出

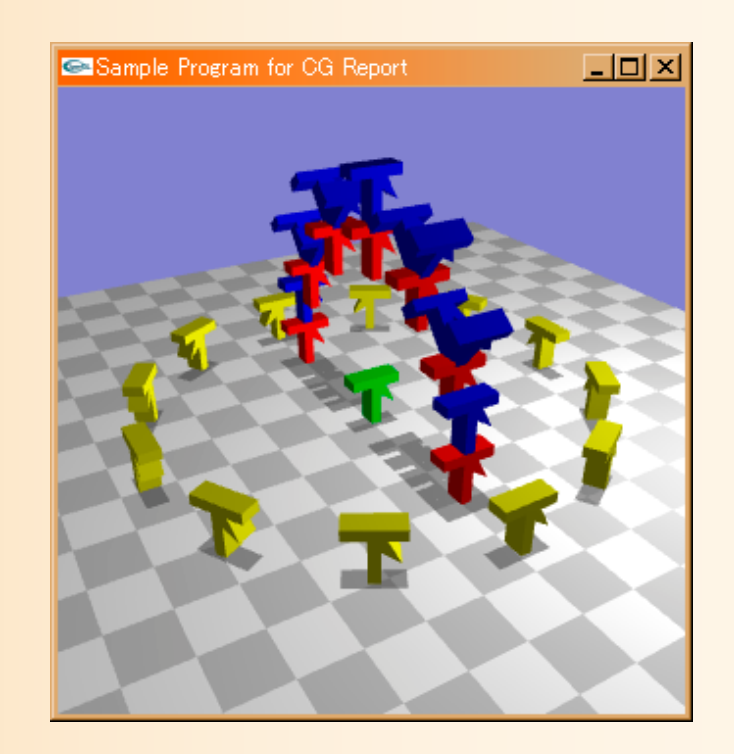

#### 演習資料(3種類)

- $\bullet$  演習資料(OpenGL演習)
	- この資料に従って、プログラムを拡張していく (次回以降の説明は、逐次追加)
- $\bullet$  コンパイル方法の説明資料
	- コンパイル方法の詳しい説明
	- CL端末や自宅でのコンパイル方法も一応説明
- $\bullet$  OpenGL関数 簡易リファレンス OpenGLの関数を簡単に説明した資料 次回以降に使用する関数の説明も含む

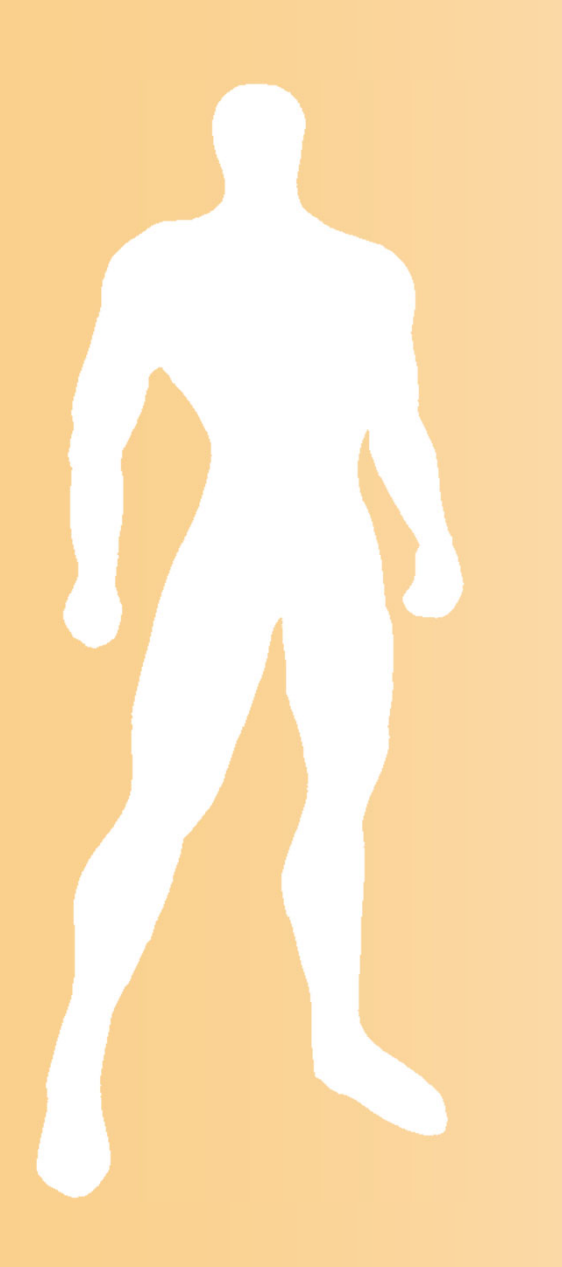

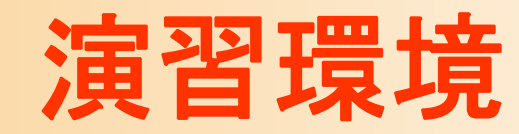

### **OpenGL**

- $\bullet$  OpenGL
	- 現在、最も広く使われている3次元API
		- API = Application Programming Interface
		- C言語を始め、いろんな言語から使える
	- – ポリゴンの描画、Zバッファなどの3次元グラ フィックス描画に必要な機能を提供
	- ウィンドウ生成やマウス・キーボード入力などの 処理の機能は持たない
		- これらは、OSやウィンドウシステム固有の機能なので、 各環境に応じたAPIを使って記述する必要がある
		- •実装が大変、環境ごとに実装する必要がある

#### **GLUT**

- $\bullet$  OpenGL Utility Toolkit (GLUT)
	- ウィンドウ生成やイベント処理などの環境依存 の部分を共通化したライブラリ
		- •Mark Kilgard 氏が開発
		- •OpenGL標準ではないがかなり広く普及している
	- 内部に各OS用のコードを含んでいるため、一度 プログラムを作ればいろんな環境で動く 機能が限定されている代わりに非常にシンプル
	- とりあえずOpenGLを使いたい場合に適している

# **DirectX**との比較

- DirectX
	- Windowsのみでしか動かない
	- – Windowsと密接に関連している
		- WindowsやCOMなどの仕組みを理解する必要がある
		- プログラミングが必要以上に面倒
	- 最新のハードウェアの機能を使えるという利点も ある
	- 他のマルチメディア機能も持っている
		- DirectSound, DirectPlay, DirectInput
	- 基本な描画処理の考え方はOpenGLと同じ

#### **Java3D**との比較

- Java3D
	- シーングラフ API (高レベルAPI)
		- カメラや物体などのシーンの階層構造を設定してや ると、細かい描画は自動的に行ってくれる
	- 高機能で便利、CGの原理をよく知らなくても使える デメリット
		- 独自のライブラリなので、Java3Dの使い方だけ覚え ても使い回しが利かない
		- クラスライブラリになっているので、本当にきちんと理 解しようとすると全体像を把握する必要があり、大変

# 他のライブラリとの比較

- $\bullet$  携帯端末(iOS/Androidなど)用アプリ
	- OpenGL ES が採用されている
		- •OpenGL のサブセット(機能限定版)
		- •描画処理の基本は OpenGL と基本的に同様
- $\bullet$  ゲームエンジン
	- Unity, Unreal など
	- Java 3D 同様、シーン情報やアニメーションを設 定すれば、細かい描画処理は自動的に行ってく れる

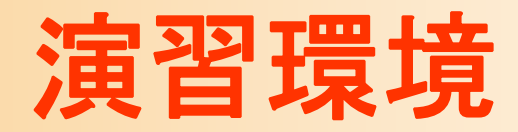

- $\bullet$  主に使う環境
	- OpenGL
	- –C言語
	- $Windows + Visual Studio (or Linux + gcc)$
- $\bullet$  もし希望があれば、各自のやりたい環境で やっても構わない
	- DirectXやJava3Dなど
	- – 同じ内容ができていればレポートは受け付ける
		- ただし必ず低レベルAPIを使うこと

# 演習環境の説明( **1** )

- $\bullet$  OpenGLを使う理由
	- OSとは独立しているので、3次元処理だけを勉 強しやすい
	- Windows以外の環境でも広く使える
	- 基本的な考え方はDirectXなどでもほぼそのま ま通用する

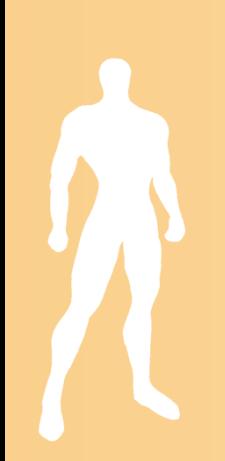

# 演習環境の説明( **2** )

- $\bullet$  C言語を使う理由
	- OpenGLを使うのに適している
	- – C++との比較
		- オブジェクト指向言語という点では、C++の方が C 言 語よりもJavaに近いが、
		- C++は高機能な分 JavaやCよりもかなり複雑
		- • OpenGLの使い方を学ぶのには、オブジェクト指向言 語よりも構造化言語の方が単純で良い
		- C言語は社会で広く使われているので慣れてお いて損はない

#### 演習環境の説明( **3** )

- $\bullet$  社会では C/C++ が広く使われている Javaよりも広く使われている
- $\bullet$  本学科の他の科目でも C/C++ を使用  $-$  システム創成プロジェクト $\scriptstyle\rm III$ 卒業研究に、C/C++ を使う研究室もある

 $\bullet$  プログラミングの基本は同じなので、Java を 十分に使いこなすことが出来れば、基本的 には、慌ててC/C++を勉強する必要はない Java の方が勉強しやすい面があるので、本学部 では、主に Java を勉強するようになっている

# **C**言語 と **Java** の違い

# **C**言語 と **Java** の比較

- $\bullet$  Java と C言語は文法などはかなり近い
	- JavaはもともとC言語(C++)が祖先
	- ただし、プログラミングの考え方はかなり異なる
		- オブジェクト指向言語(Java)と構造化言語(C言語)
	- Javaが使えればC言語はすぐに使えるはず
		- 本来はオブジェクト指向言語の方がより高度な概念
- $\bullet$  Java と C言語(C++)の主な違い コンパイルと実行の仕組み オブジェクト指向言語と構造化言語の違い –文法やクラスライブラリの違い

# プログラミングで重要なポイント

- Java も C/C++ も、文法自体はかなり近い
- $\bullet$  ソフトウェア設計が重要
	- 与えられたアルゴリズムをもとに、プログラムを 書くのは比較的簡単
	- 大きなプログラムを作成するときに、どのように クラスを作るべきか、どのように機能を細分化す るか、といった設計を考える能力が重要
- $\bullet$ コンパイルや実行の仕組みを理解する
- $\bullet$ 本演習の範囲ではそれほど問題はない

# **C**言語 と **Java** の違い(**1**)

- $\bullet$  C言語にはクラスがなく、関数(Javaのメソッ ドと同様)の集まりとしてプログラムを作成
- $\bullet$  関数の外側で定義した変数は、グローバル 変数となり、全ての関数からアクセス可能
	- Javaでクラスのプロパティ(メンバ変数)に全ての メソッドからアクセスできるのと同様
	- Java同様、関数内部で定義した変数はローカル 変数となり、その関数内でしかアクセスできない

# **C**言語 と **Java** の違い(**2**)

- $\bullet$  関数を呼び出すためには関数定義が必要
	- 呼び出しよりも前(上)に、関数の定義が記述さ れている必要がある
	- 呼び出しより前に、関数本体を記述するか、プロ トタイプ宣言(関数名・引数・戻り値)を記述する
- $\bullet$  C言語では多次元配列の扱いが異なる
	- – 通常の方法で多次元配列を使う場合は、2番目 以降の次元の要素数がコンパイル時に確定して いる必要がある
		- •• 例: float vertex[ ][ 3 ]

#### より詳しい説明

 $\bullet$  補足資料を参照 C言語 と Java の違い –C言語

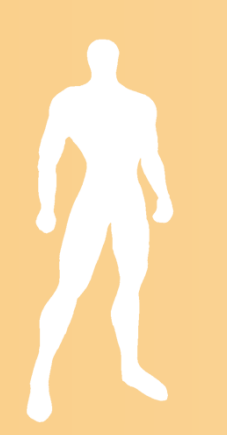

# **OpenGL & GLUT**入門

#### **OpenGL**の利用(復習)

 $\bullet$ 自分のプログラム と OpenGL の関係

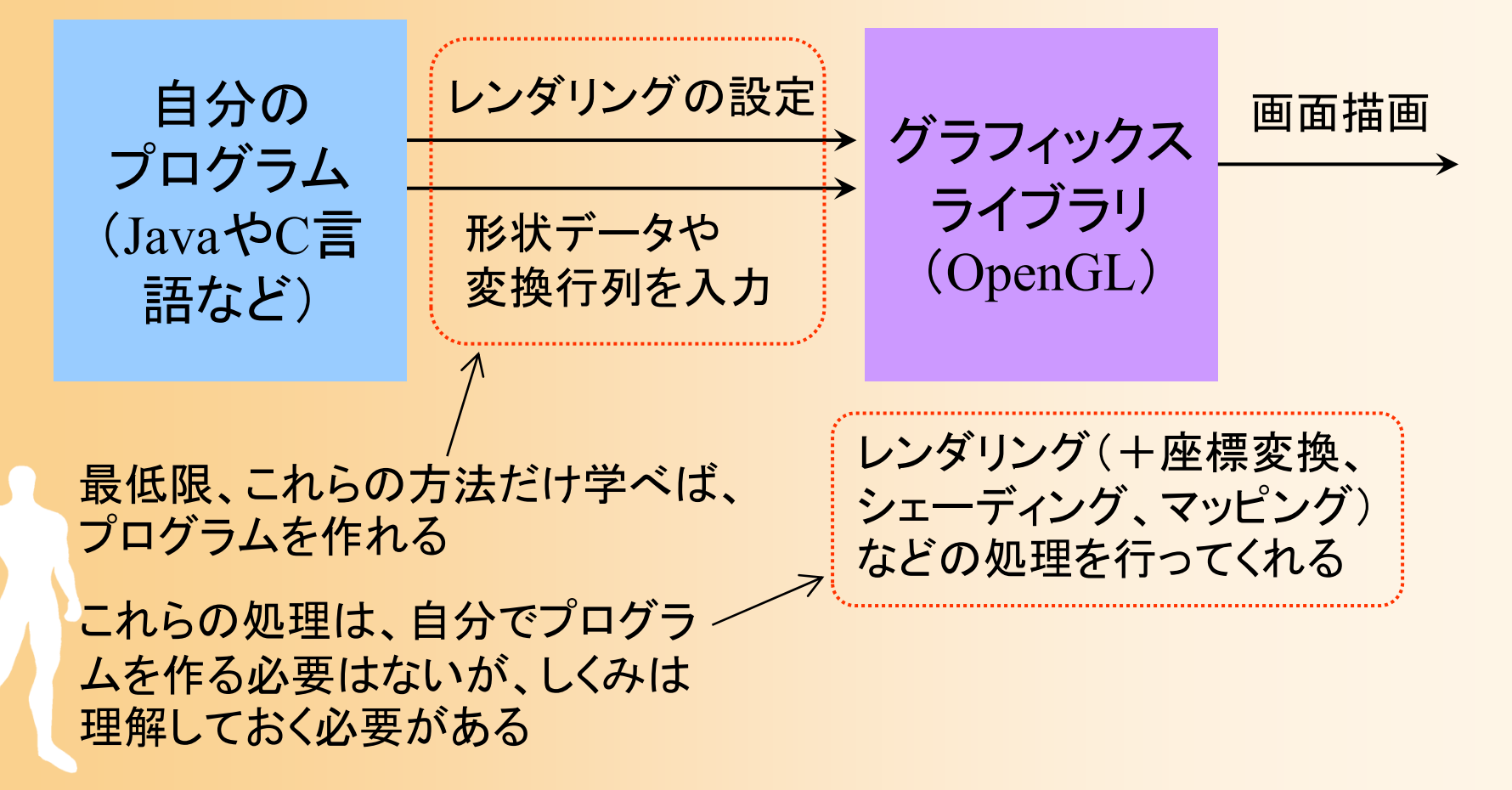

# **GLUT**のイベントモデル

- $\bullet$  ウィンドウシステムでのプログラミング
	- Windows や X Window などの一般的なウィンド ウシステム
	- ウィンドウ管理やマウス操作などはシステムが まとめて処理するため、ユーザプログラムは扱 わない
	- – ユーザプログラムは初期化処理を行った後は処 理をウィンドウシステムに移す
	- ウィンドウシステムは、画面の再描画やマウス の操作などのイベントが起こるたびにユーザプ ログラムに処理を一時的に戻す

# イベントドリブン型プログラム

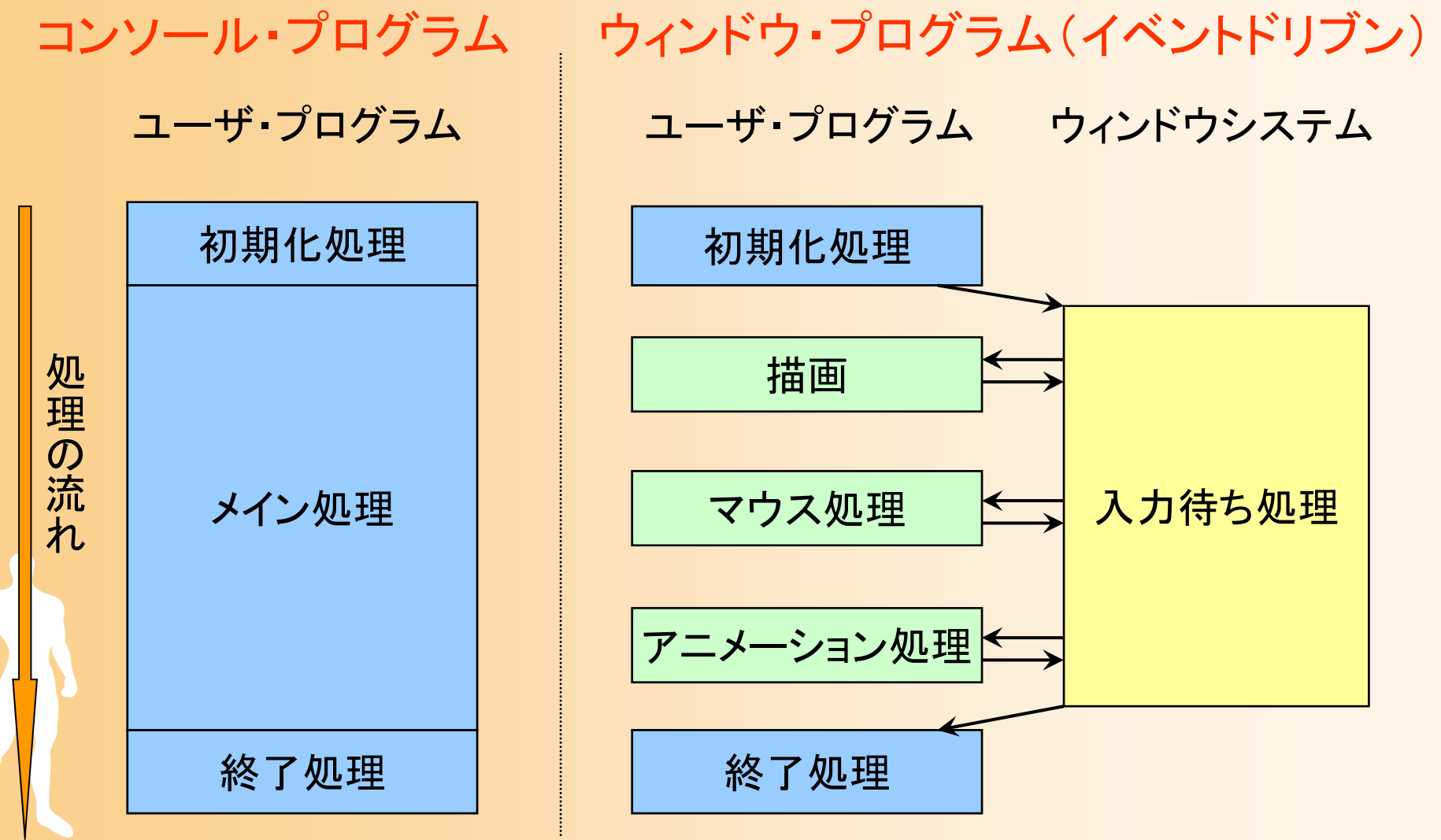

#### **GLUT**のイベントモデル

 $\bullet$ イベントループとコールバック

 $\bullet$ 

- イベントが起こった時にそのイベントを処理する 関数をあらかじめ登録しておく
- プログラムは初期化が終わったら、GLUTに処 理を移す
- マウス操作などのイベントが起こったらあらかじ め登録した関数が呼ばれる(コールバック)

 Javaの AWT や Swing などでは、同様の機 能をリスナクラスを使って実現している

# **GLUT**のイベントモデル

#### ユーザ・プログラム **GLUT**

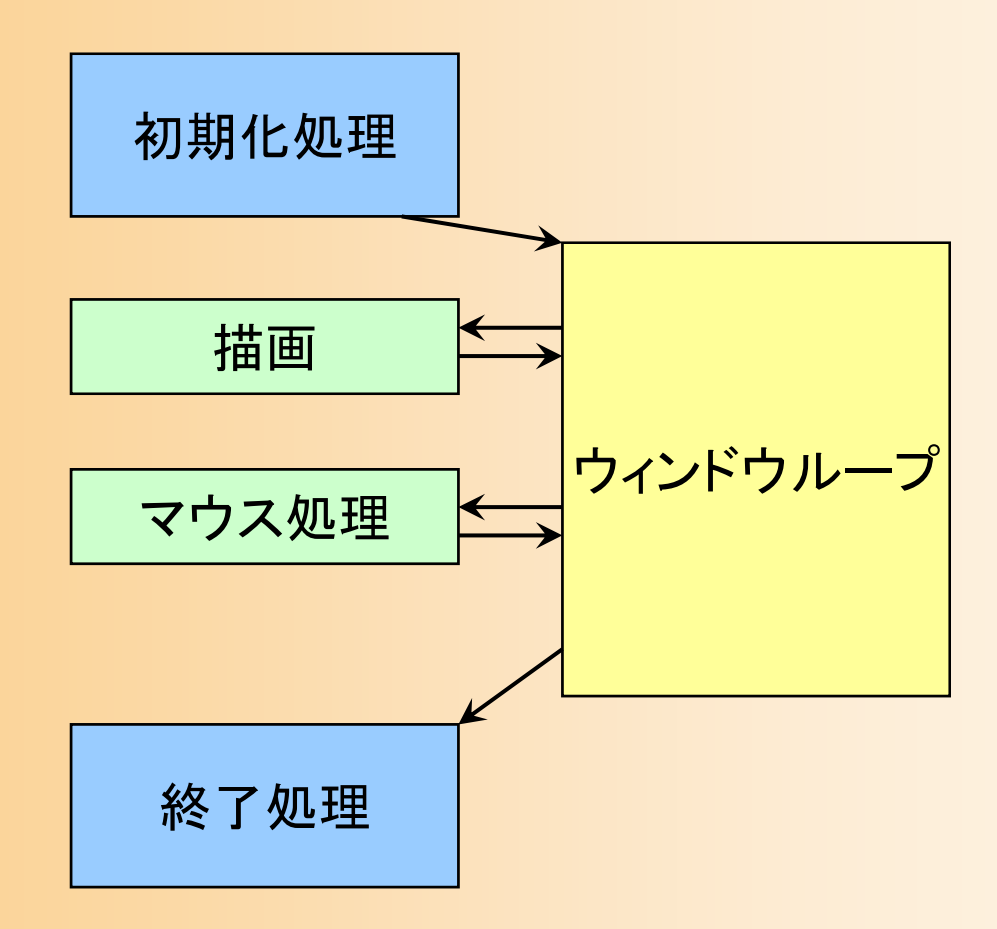

#### **GLUT**のコールバック関数の種類

- • 描画コールバック関数 – 画面の再描画が必要な時に呼ばれる
- • サイズ変更コールバック関数 – ウィンドウサイズ変更時に呼ばれる
- • マウスクリック・コールバック関数 – マウスのボタンが押されたとき、離されたときに呼ばれる
- • マウスドラッグ・コールバック関数 – マウスがウィンドウ上でドラッグされたときに呼ばれる
	- キーボード・コールバック関数 – キーボードのキーが押されたときに呼ばれる
- アイドル・コールバック関数

•

•

– 処理が空いた時に定期的に呼ばれる
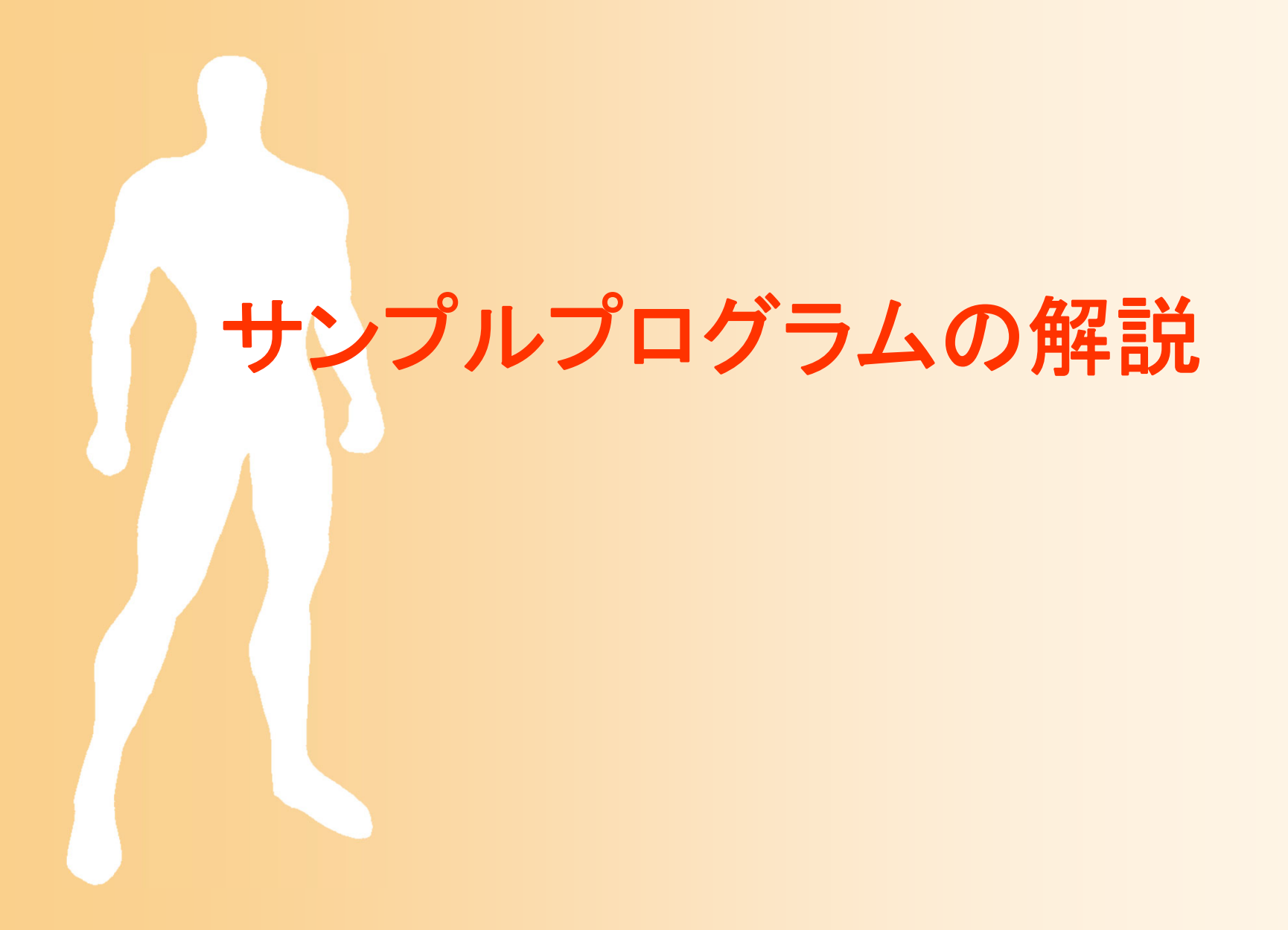

# サンプルプログラム

• opengl\_sample.c 地面と1枚の青い三角形が表示される

#### –マウスの右ボタンドラッグで、視点を上下に回転

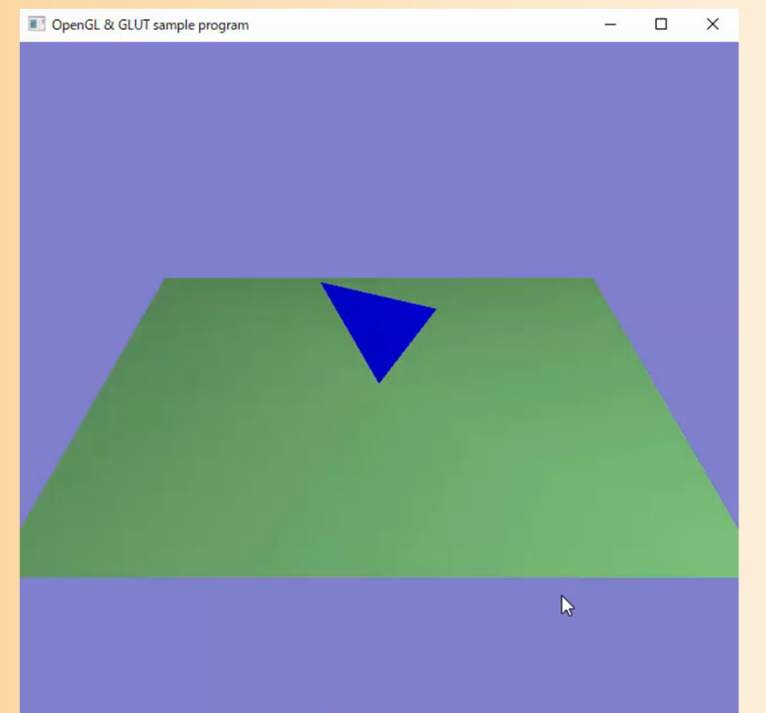

# サンプルプログラム

#### $\bullet$ opengl\_sample.c

opengl sample.c

```
1/12 // コンピュータグラフィックスS
3 // OpenGLによる3次元グラフィックス演習 サンプルプログラム
4 //
- 5
 6
7 // 基本的なヘッダファイルのインクルード
8 #ifdef _WIN32
9 #include \langlewindows.h>
10 #endif
11 #include <stdio.h>
12 #include \langle \text{math.} h \rangle13
14 // GLUTヘッダファイルのインクルード
15 #include \langle GL/g1ut.h>
16
17
18 // 視点操作のための変数
19 float camera_pitch = -30.0; // X軸を軸とするカメラの回転角度
20
21 // マウスのドラッグのための変数
22 int drag_mouse_r = 0; // 右ボタンをドラッグ中かどうかのフラグ (0:非ドラッグ中,1:ドラッグ中)<br>23 int last_mouse_x; // 最後に記録されたマウスカーソルのX座標
24 int last_mouse_y;
                         // 最後に記録されたマウスカーソルのY座標
25
26
27/1画面描画時に呼ばれるコールバック関数
28 //
29/130 void display (void)
31 \{// 画面をクリア (ピクセルデータとZバッファの両方をクリア)
32
33
      glClear(GL_COLOR_BUFFER_BIT | GL_DEPTH_BUFFER_BIT);
34
35
      // 変換行列を設定 (ワールド座標系→カメラ座標系)
36
      glMatrixMode(GL_MODELVIEW);
37
      glLoadIdentity();
38
      glTranslatef (0.0, 0.0, -15.0);
39
      g1Rotatef ( - camera_pitch, 1.0, 0.0, 0.0);
40
      // 光源位置を設定 (モデルビュー行列の変更にあわせて再設定)<br>float light0_position[] = { 10.0, 10.0, 10.0, 1.0 };<br>glLightfv( GL_LIGHT0, GL_POSITION, light0_position );
41
42
43
44
```
## サンプルプログラムの解説

- $\bullet$  ここでは、プログラム全体を眺めて、大まか に、各部分でどのような処理を行っているか を確認する
- $\bullet$  各自、実際にコンパイルをしてみて、動作を 確認する
- $\bullet$  各処理の詳しい内容は、今後の講義で徐々 に説明

#### **OpenGL**の関数

- $\bullet$  gl<sup>~</sup> で始まる関数 OpenGLの標準関数
- $\bullet$  glu<sup>~</sup> で始まる関数
	- OpenGL Utility Library の関数
	- OpenGLの関数を内部で呼んだり、引数を変換 したりすることで、使いやすくした補助関数
- $\bullet$ glut~ で始まる関数 GLUT (OpenGL Utility Toolkit)の関数 正式にはOpenGL標準ではない

#### **OpenGL**の関数名

- $\bullet$  同じ機能で、微妙に違う名前の関数がある
	- 例: glVertex3f(*x, y, z*), glVertex3d(*x, y, z*)
		- •f は引数が float 型であることを表す
		- • d は引数が double 型であることを表す
			- C言語なので、関数のオーバーロード(同じ名前で引数が異 なる関数)はサポートしていない
		- 必要に応じて使い分ける

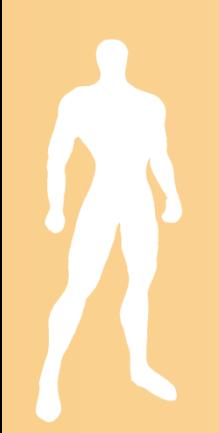

### サンプルプログラム

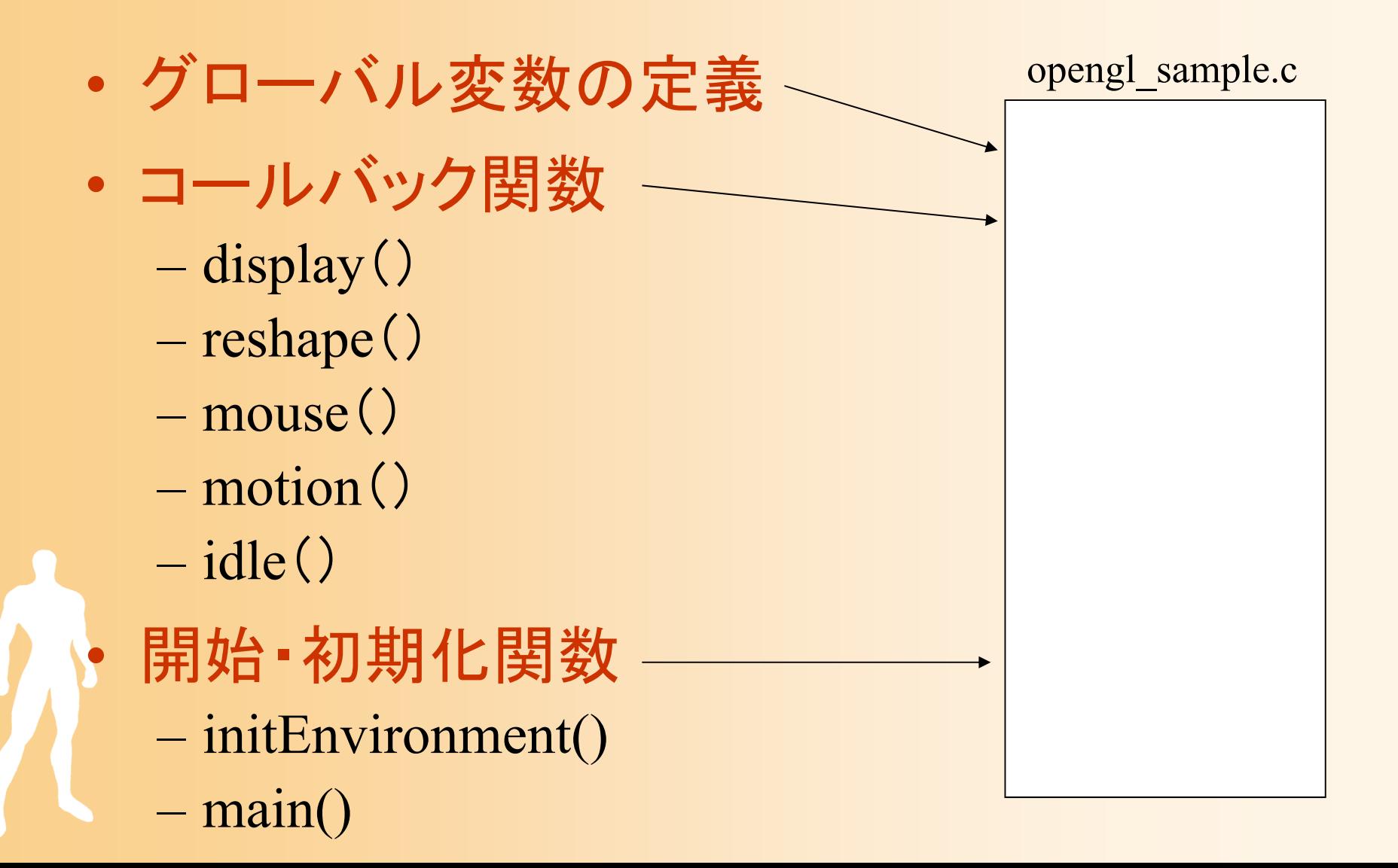

サンプルプログラムの構成

ユーザ・プログラム GLUT

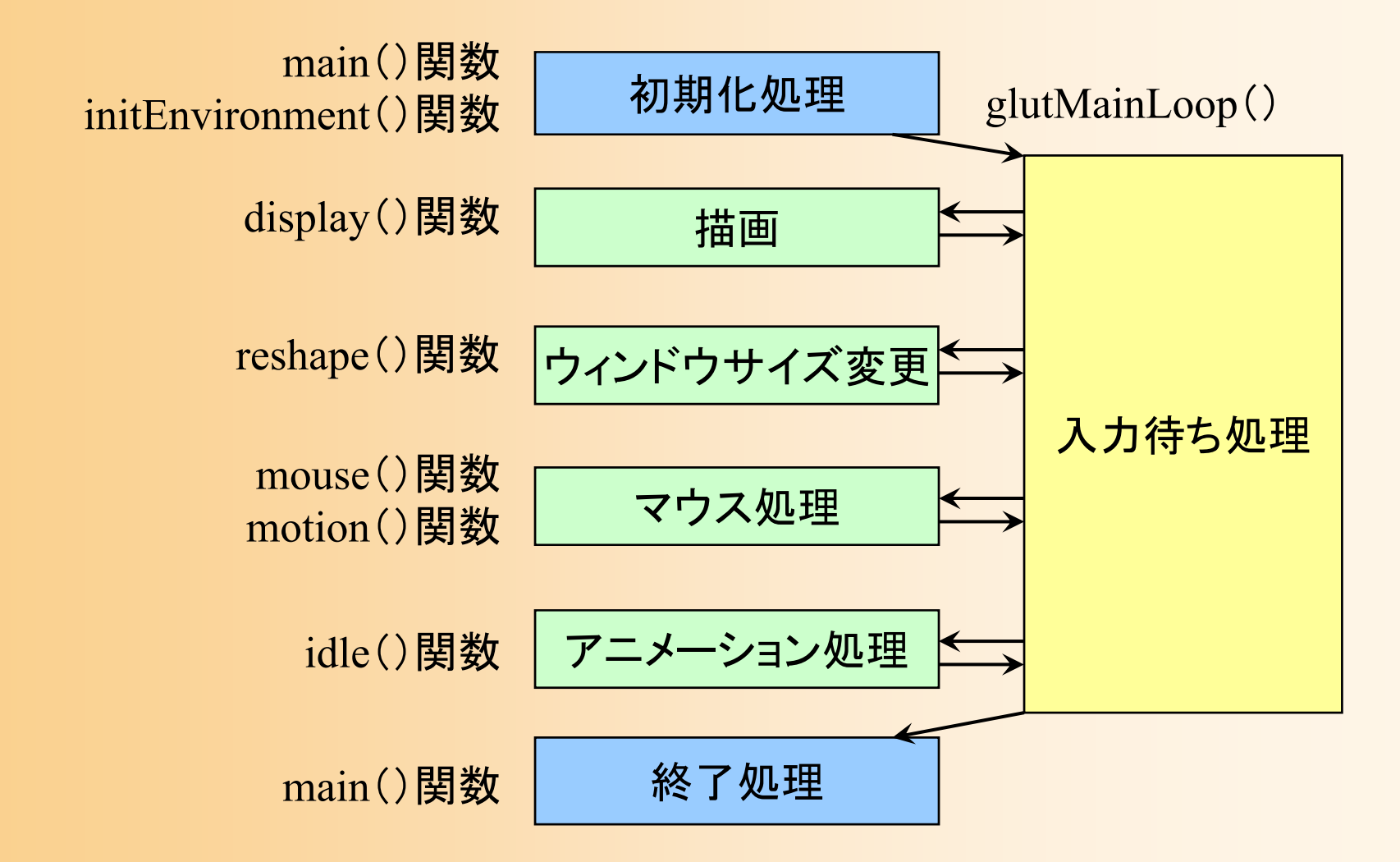

#### グローバル変数の定義

- $\bullet$  グローバル変数
	- 全ての関数からアクセスできる変数
	- – ここでは視点操作に関する変数を定義
		- 詳細は後で説明

// 視点操作のための変数 float camera\_pitch = -30.0; // X軸を軸とするカメラの回転角度

// マウスのドラッグのための変数 int drag\_mouse\_r = 0; // 右ボタンをドラッグ中かどうかのフラグ (0:非ドラッグ中,1:ドラッグ中) int last\_mouse\_x; // 最後に記録されたマウスカーソルのX座標

int last\_mouse\_y; // 最後に記録されたマウスカーソルのY座標

サンプルプログラムの構成

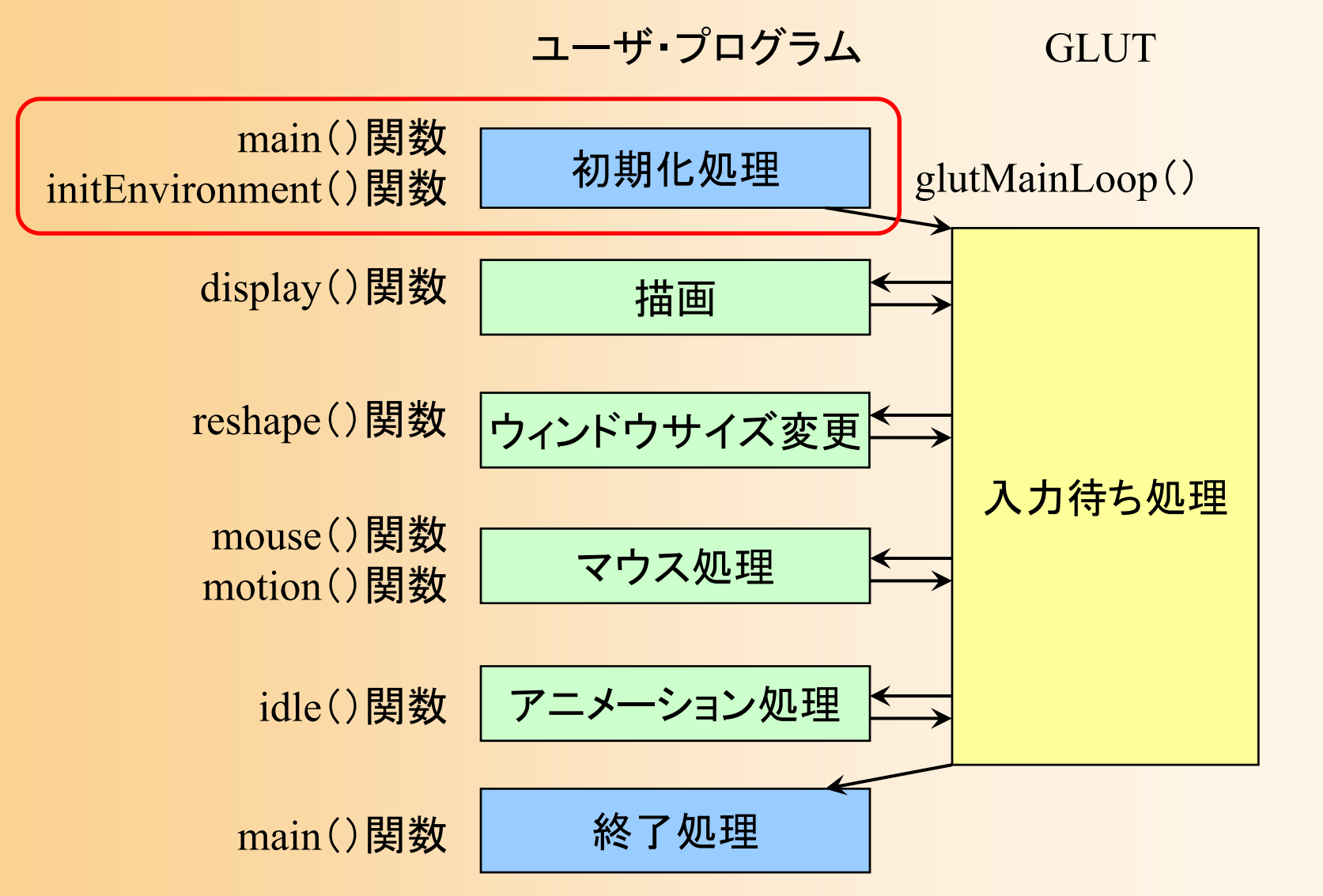

#### 開始・初期化処理

- $\bullet$  main関数
	- GLUTの初期化(メイン関数)
	- –コールバック関数の設定
	- initEnvironment関数の呼び出し
	- GLUTのメインループの開始
- $\bullet$  initEnvironment関数 レンダリングの設定 光源の設定

# **GLUT**の初期化

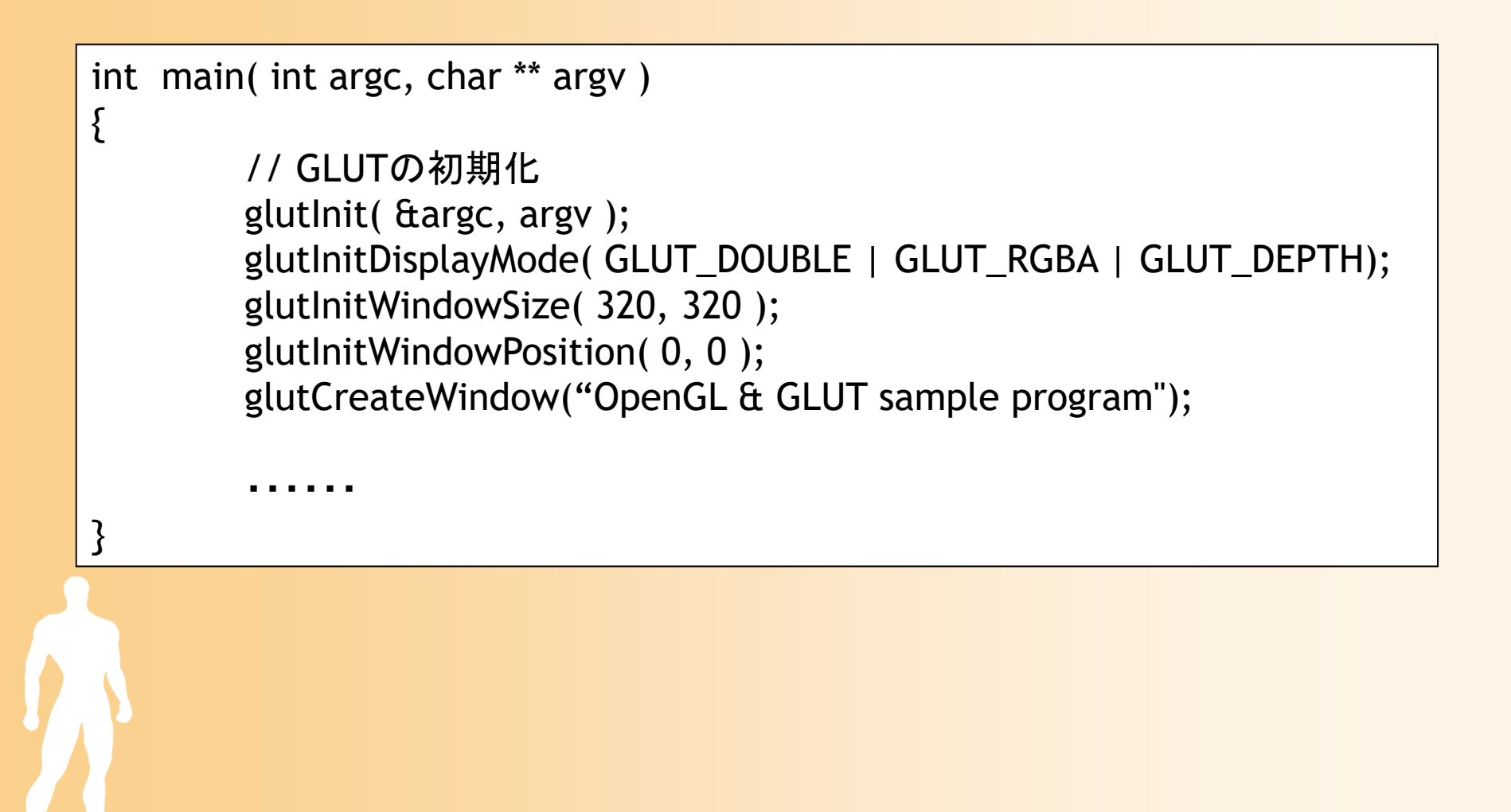

### コールバック関数の設定

int main( int argc, char \*\* argv )

・・・・・・

{

}<br>}

// コールバック関数の登録 glutDisplayFunc( display ); glutReshapeFunc( reshape ); glutMouseFunc( mouse ); glutMotionFunc( motion ); glutIdleFunc( idle );

// 環境初期化 initEnvironment();

// GLUTのメインループに処理を移す glutMainLoop(); return 0;

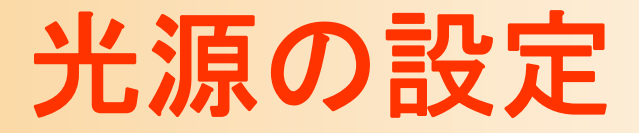

#### $\bullet$  シェーディングのための光源情報の設定 1つの点光源を設定(詳しい内容は後日説明)

void initEnvironment( void )

・・・・・・

float light0  $position[] = \{ 10.0, 10.0, 10.0, 1.0 \};$ float light0\_diffuse[] =  $\{ 0.8, 0.8, 0.8, 1.0 \};$ float light0  $specular[] = { 1.0, 1.0, 1.0, 1.0 };$ float light0 ambient[] =  $\{ 0.1, 0.1, 0.1, 1.0 \}$ ;

glLightfv( GL\_LIGHT0, GL\_POSITION, light0\_position ); glLightfv( GL\_LIGHT0, GL\_DIFFUSE, light0\_diffuse ); glLightfv( GL\_LIGHT0, GL\_SPECULAR, light0\_specular ); glLightfv( GL\_LIGHT0, GL\_AMBIENT, light0\_ambient );

```
glEnable( GL_LIGHT0 );
glEnalbe( GL_LIGHTING );
```
{

### レンダリングの設定

#### $\bullet$ Zバッファ法によるレンダリングの各種設定

#### 標準的な描画機能を設定(詳しい内容は後日説明)

void initEnvironment( void )

{

}

・・・・・・// 光源計算を有効にする

glEnable( GL\_LIGHTING );

// 物体の色情報を有効にする glEnable( GL\_COLOR\_MATERIAL );

// Zテストを有効にする glEnable( GL\_DEPTH\_TEST );

// 背面除去を有効にする glCullFace( GL\_BACK ); glEnable( GL\_CULL\_FACE );

// 背景色を設定 glClearColor( 0.5, 0.5, 0.8, 0.0 );

サンプルプログラムの構成

#### ユーザ・プログラム GLUT

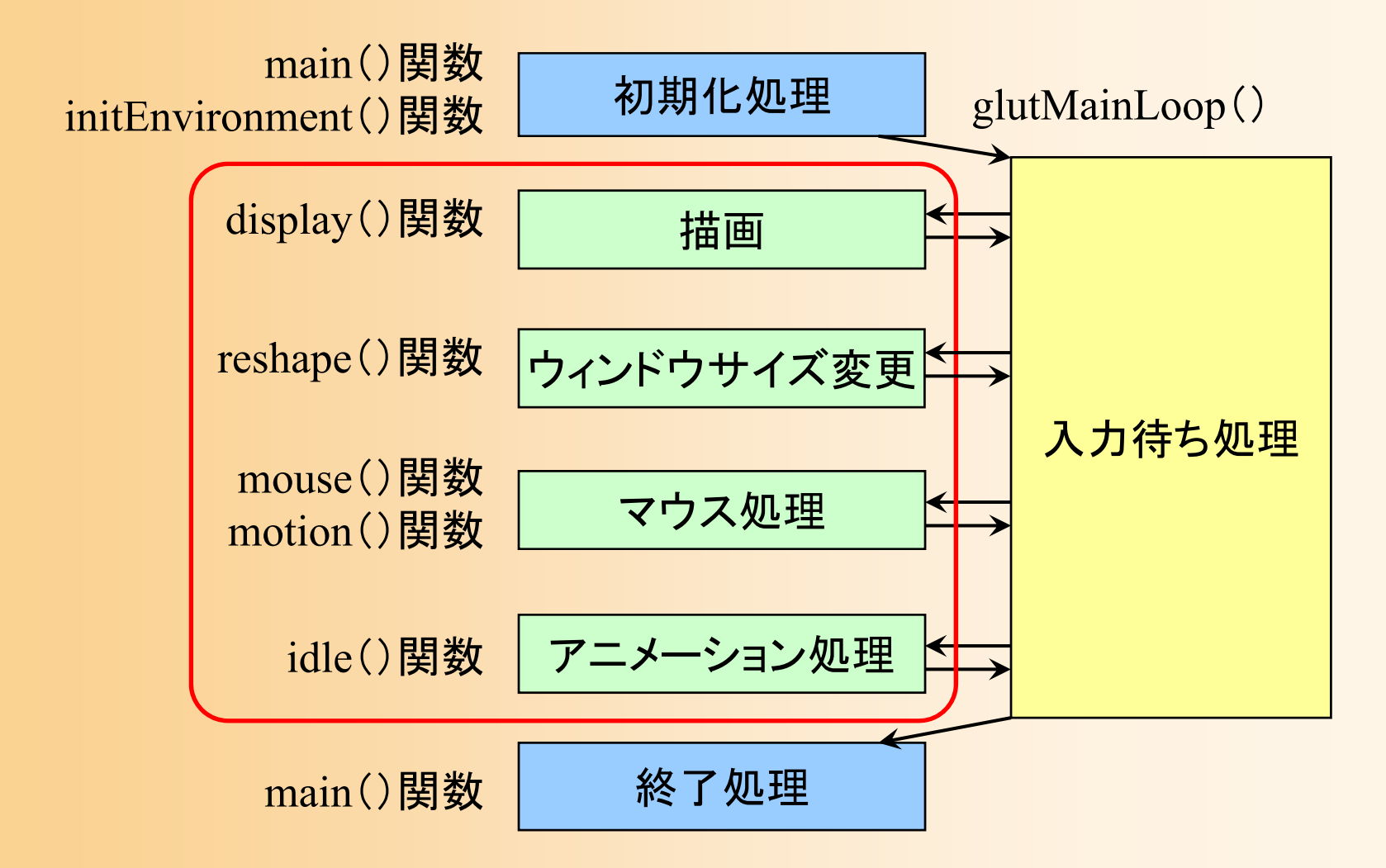

### コールバック関数( **1** )

- $\bullet$  描画コールバック関数 display()
	- 画面の再描画が必要な時に呼ばれる
	- – 本プログラムでは、変換行列の設定、地面と 1 枚のポリゴンの描画、を行っている
- $\bullet$  ウィンドウサイズ変更コールバック関数 reshape()
	- ウィンドウサイズ変更時に呼ばれる
	- – 本プログラムでは、視界の設定、ビューポート変 換の設定、を行っている

#### コールバック関数( **2** )

- • マウスクリック・コールバック関数 mouse()
	- マウスのボタンが押されたとき、離されたときに呼ばれる
	- 本プログラムでは、右ボタンの押下状態を記録
- • マウスドラッグ・コールバック関数 motion()
	- マウスがウィンドウ上でドラッグされたときに呼ばれる
	- 本プログラムでは、右ドラッグされたときに、視点の回転 角度を変更
	- アイドル・コールバック関数 idle()

•

- 処理が空いた時に定期的に呼ばれる
- 本プログラムでは、現在は何の処理も行っていない

サンプルプログラムの構成

#### ユーザ・プログラム GLUT

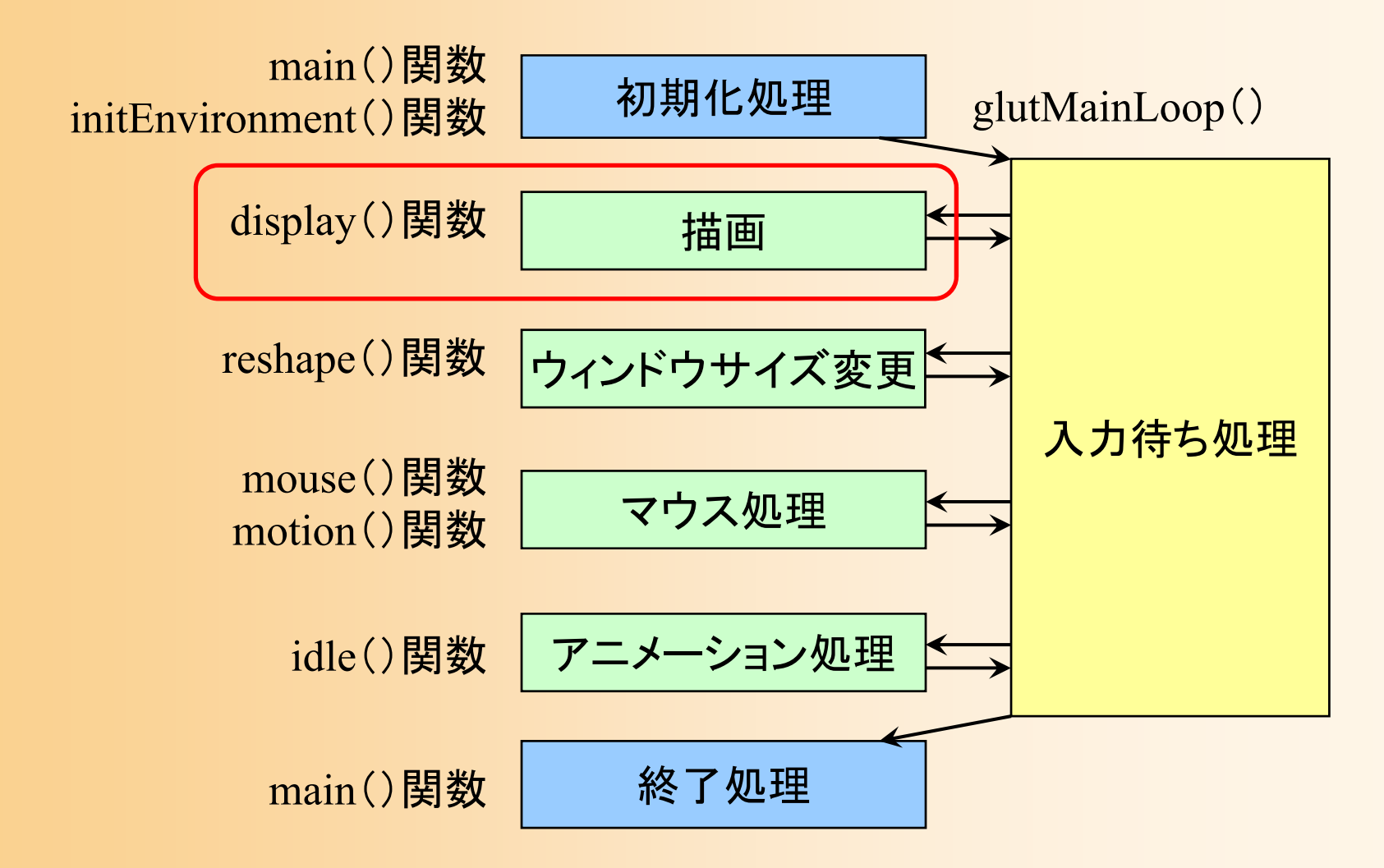

#### 描画関数の流れ

//// ウィンドウ再描画時に呼ばれるコールバック関数 //void display( void ) { // 画面をクリア(ピクセルデータとZバッファの両方をクリア) // 変換行列を設定(ワールド座標系→カメラ座標系) // 光源位置を設定(モデルビュー行列の変更にあわせて再設定) // 地面を描画 // 変換行列を設定(物体のモデル座標系→カメラ座標系) // 物体(1枚のポリゴン)を描画 // バックバッファに描画した画面をフロントバッファに表示

}<br>}

#### 描画関数(**1/4**)

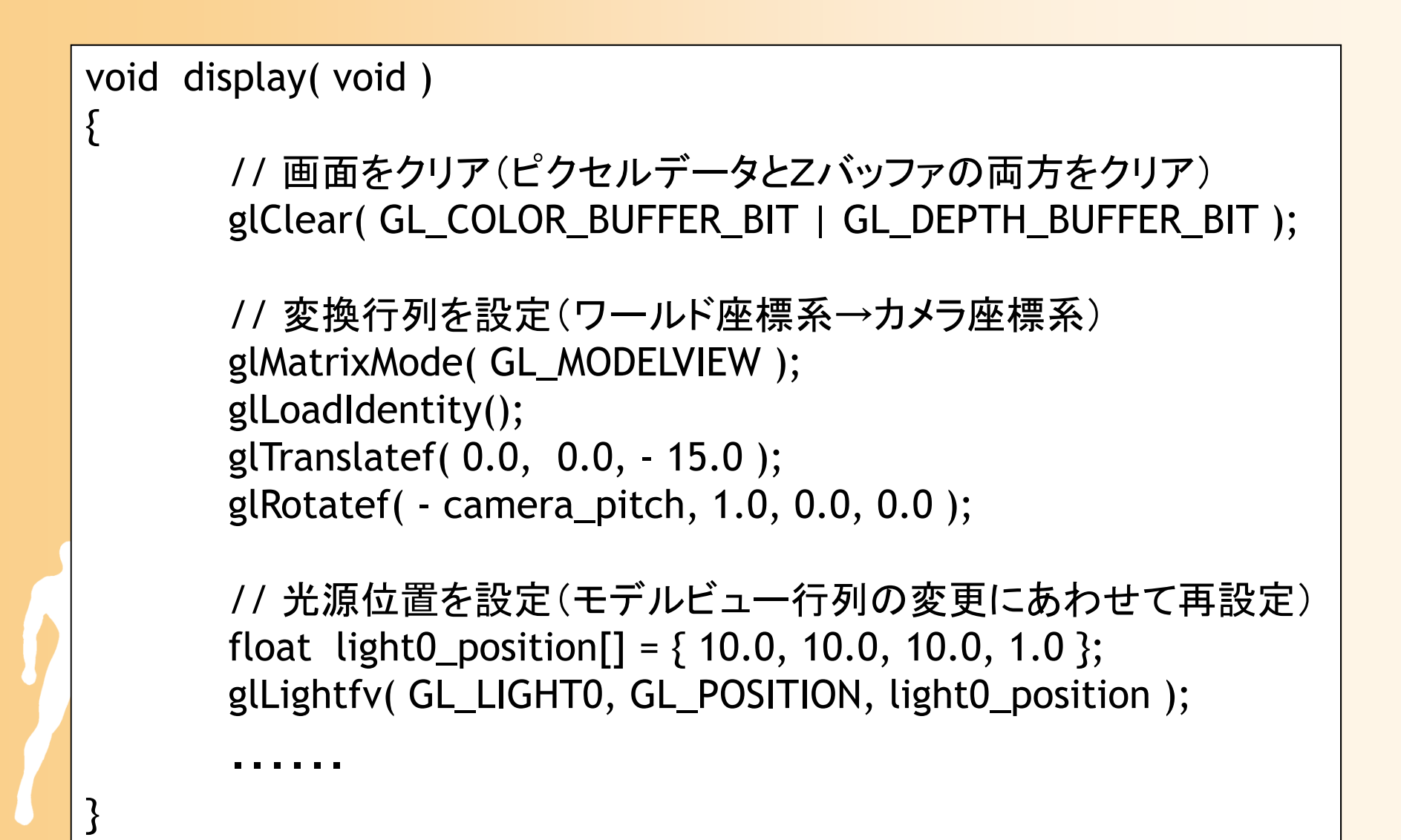

#### 座標変換(復習)

- $\bullet$  座標変換(Transformation )
	- 行列演算を用いて、ある座標系から、別の座標 系に、頂点座標やベクトルを変換する技術
		- カメラから見た画面を描画するためには、モデルの頂 点座標をカメラ座標系(最終的にはスクリーン座標系) に変換する必要がある

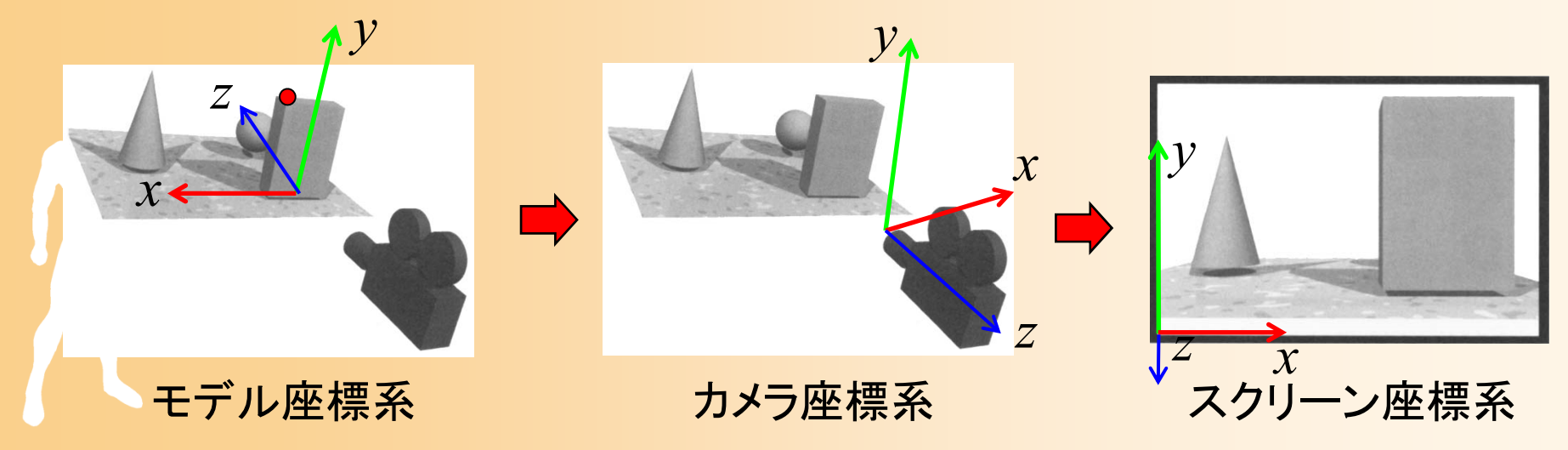

### 変換行列の設定 サンプルプログラムでのカメラ位置の設定

 $\bullet$ 

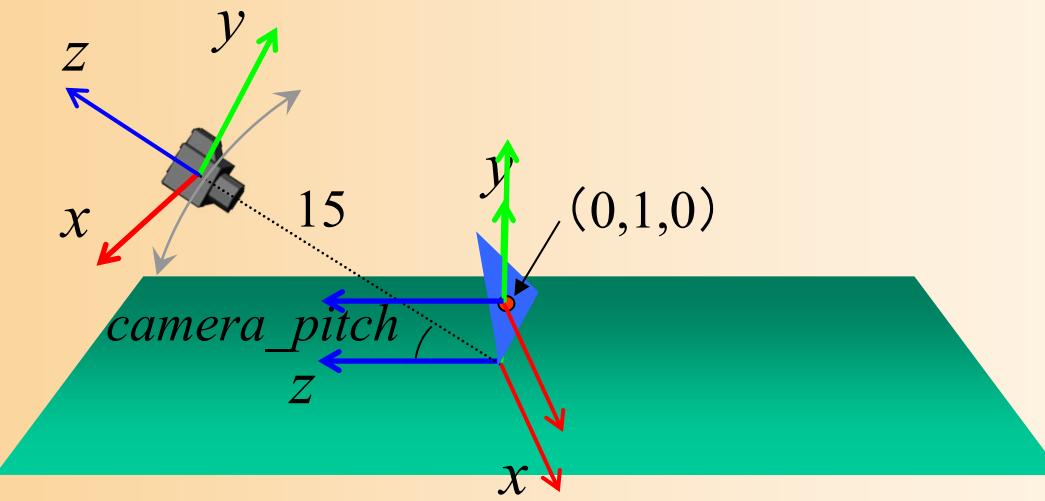

 $\bullet$  以下の変換行列により表せる(詳細は後日説明) ポリゴンを基準とする座標系での頂点座標

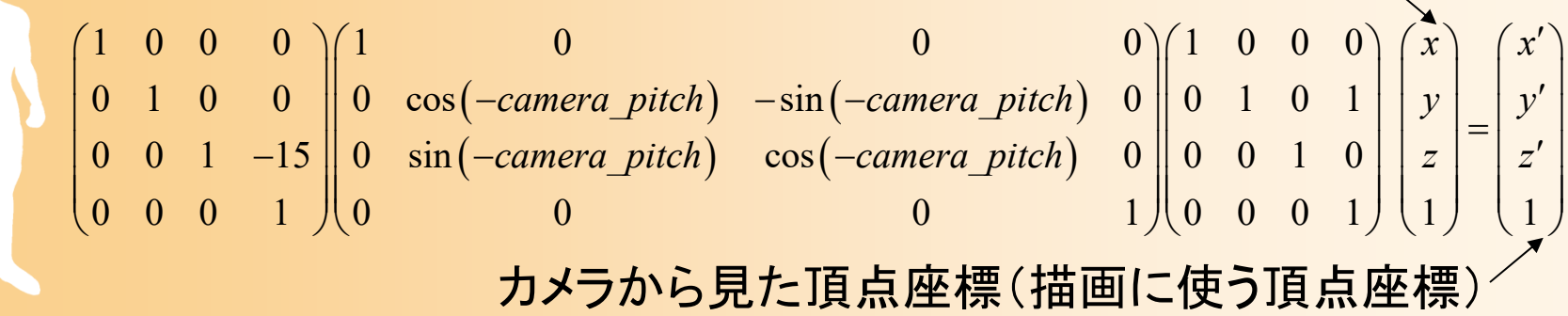

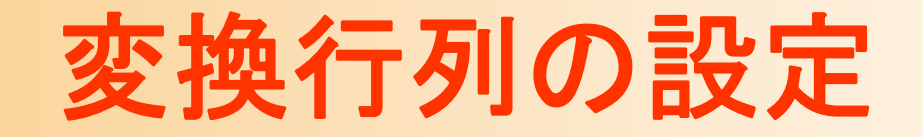

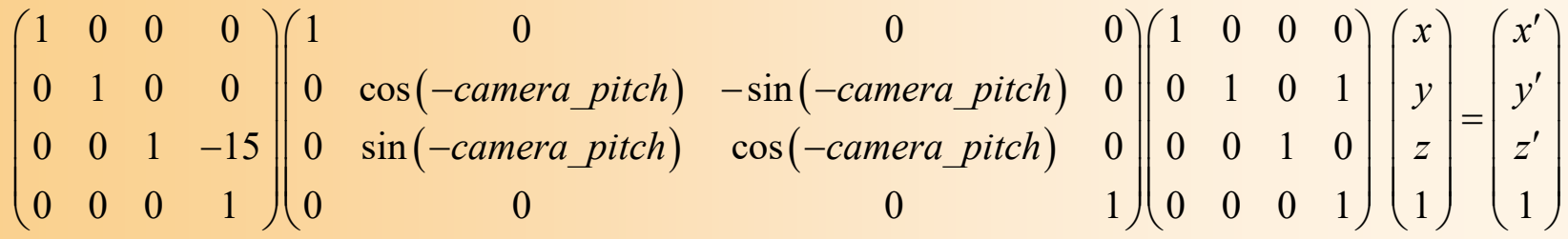

// 変換行列を設定(ワールド座標系→カメラ座標系) glMatrixMode( GL\_MODELVIEW ); glLoadIdentity(); glTranslatef( 0.0, 0.0, - 15.0 ); glRotatef( - camera\_pitch, 1.0, 0.0, 0.0 );

// 地面を描画

・・・・・・

・・・・・・

// 変換行列を設定(物体のモデル座標系→カメラ座標系) glTranslatef( 0.0, 1.0, 0.0 );

// 物体(1枚のポリゴン)を描画

#### 描画関数(**2/4**)

- $\bullet$ • 1枚の四角形として地面を描画
	- 各頂点の頂点座標、法線、色を指定して描画 –真上(0,1,0)を向き、水平方向の長さ10の四角形

```
// 地面を描画
glBegin( GL_POLYGON );
       glNormal3f( 0.0, 1.0, 0.0 );
       glColor3f( 0.5, 0.8, 0.5 );
```
glVertex3f( 5.0, 0.0, 5.0 ); glVertex3f( 5.0, 0.0,-5.0 ); glVertex3f(-5.0, 0.0,-5.0 ); glVertex3f(-5.0, 0.0, 5.0 ); glEnd();

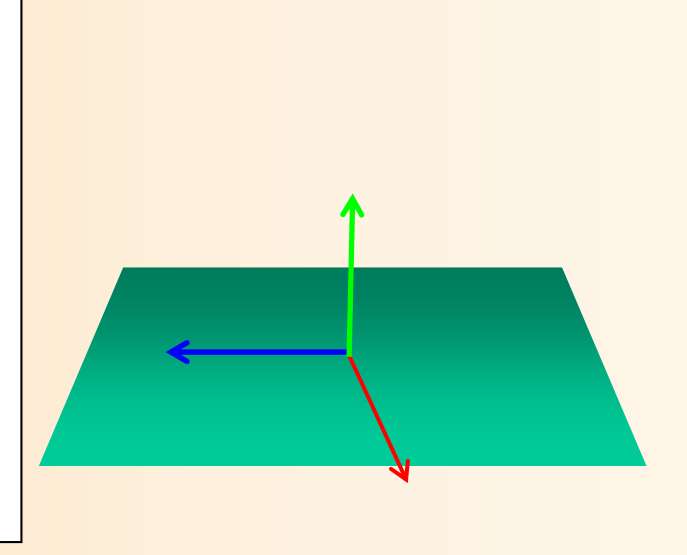

#### ポリゴンモデル(復習)

 $\bullet$  物体の表面の形状を、多角形(ポリゴン)の 集まりによって表現する方法

最も一般的なモデリング技術

–本講義の演習でも、ポリゴンモデルを扱う

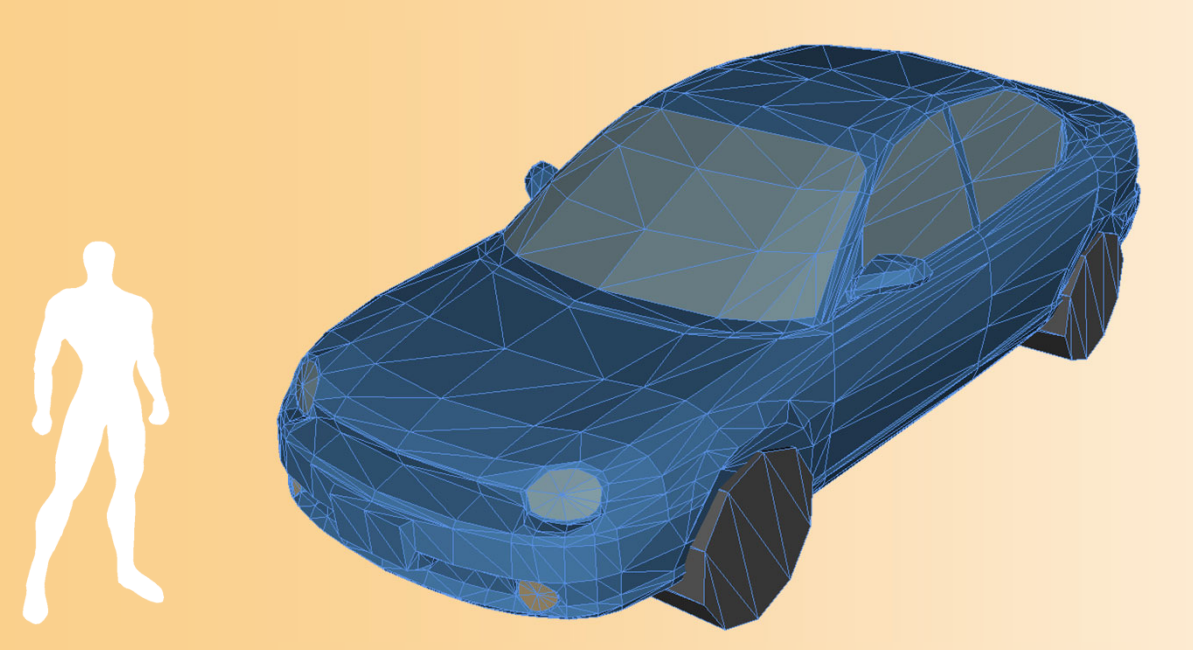

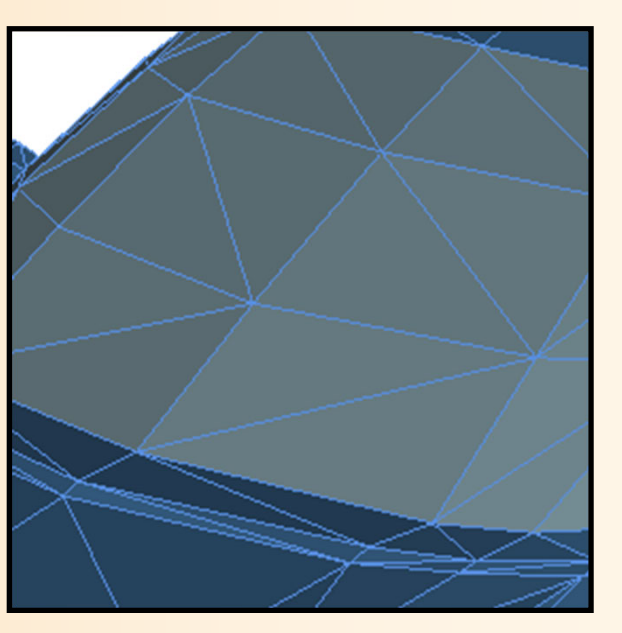

#### Zバッファ法(復習)

- $\bullet$ • Zバッファ法
	- 描画を行う画像とは別に、画像の各ピクセルの 奥行き情報を持つ Zバッファ を使用する
	- コンピュータゲームなどのリアルタイム描画で、 最も一般的な方法(本講義の演習でも使用)

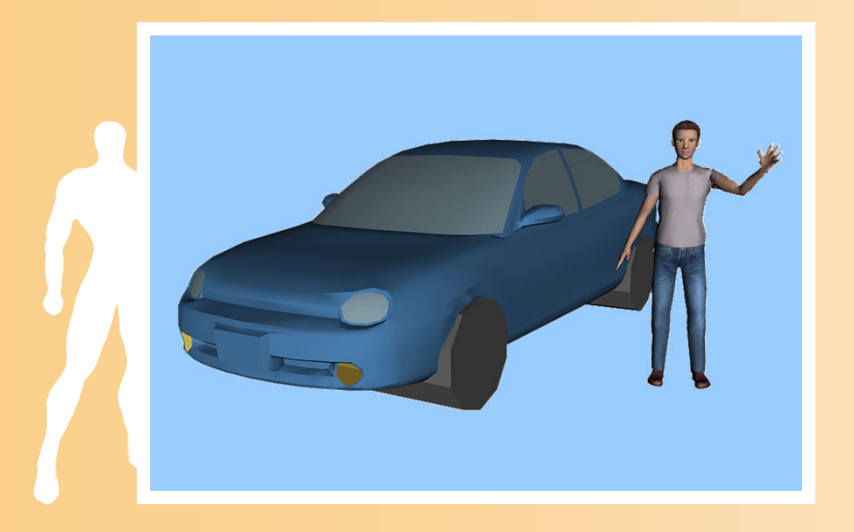

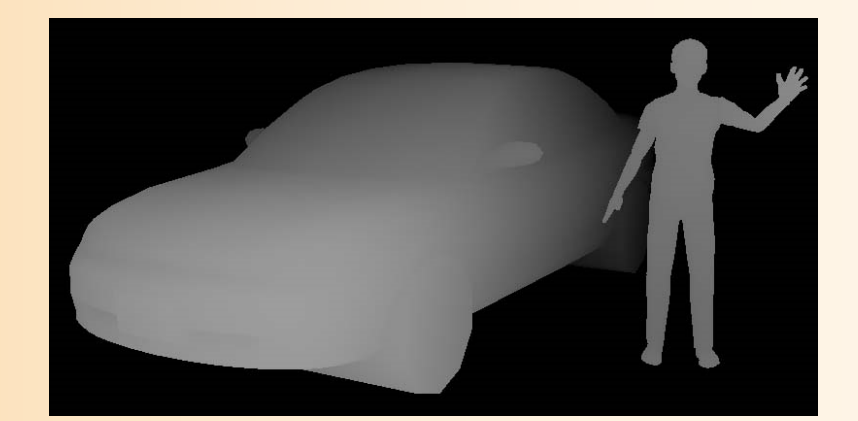

Zバッファの値(手前にあるほど明るく描画)

#### 描画関数(**3/4**)

- $\bullet$  同じく、1枚の三角形を描画
	- 各頂点の頂点座標、法線、色を指定して描画 – ポリゴンを基準とする座標系(モデル座標系)で頂 点位置・法線を指定

glBegin( GL\_TRIANGLES ); glColor3f( 0.0, 0.0, 1.0 ); glNormal3f( 0.0, 0.0, 1.0 ); glVertex3f(-1.0, 1.0, 0.0 ); glVertex3f( 0.0,-1.0, 0.0 ); glVertex3f( 1.0, 0.5, 0.0 ); glEnd();

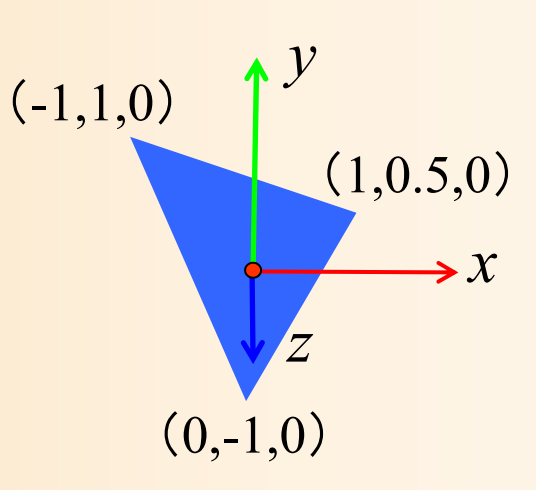

#### 参考:複雑なポリゴンモデルの描画

 $\bullet$  プログラムに直接頂点座標等を記述するの ではなく、以下のように、配列を使ってデータ を管理するのが一般的(詳しくは後日説明)

const int num\_pyramid\_vertices = 5; // 頂点数 const int num\_pyramid\_triangles = 6; // 三角面数

// 角すいの頂点座標の配列 float pyramid\_vertices[ num\_pyramid\_vertices  $\begin{bmatrix} 3 \end{bmatrix} = \{$  $\{0.0, 1.0, 0.0\}, \{1.0, -0.8, 1.0\}, \{1.0, -0.8, -1.0\},\$  $\{-1.0,-0.8, 1.0\}$ ,  $\{-1.0,-0.8,-1.0\}$ 

};

// 三角面インデックス(各三角面を構成する頂点の頂点番号)の配列 int pyramid\_tri\_index[ num\_pyramid\_triangles  $\iint$  3 ] = {  $\{ 0,3,1 \}$ ,  $\{ 0,2,4 \}$ ,  $\{ 0,1,2 \}$ ,  $\{ 0,4,3 \}$ ,  $\{ 1,3,2 \}$ ,  $\{ 4,2,3 \}$ };

#### 描画関数(**4/4**)

 $\bullet$ 描画完了

・・・・・・

}<br>}

 描画途中の画面が表示されることを避けるため に、描画は裏画面(バックバッファ)に行い、描画 が完了したところで、表画面(フロントバッファ)に 表示する

// バックバッファに描画した画面をフロントバッファに表示 glutSwapBuffers();

サンプルプログラムの構成

ユーザ・プログラム GLUT

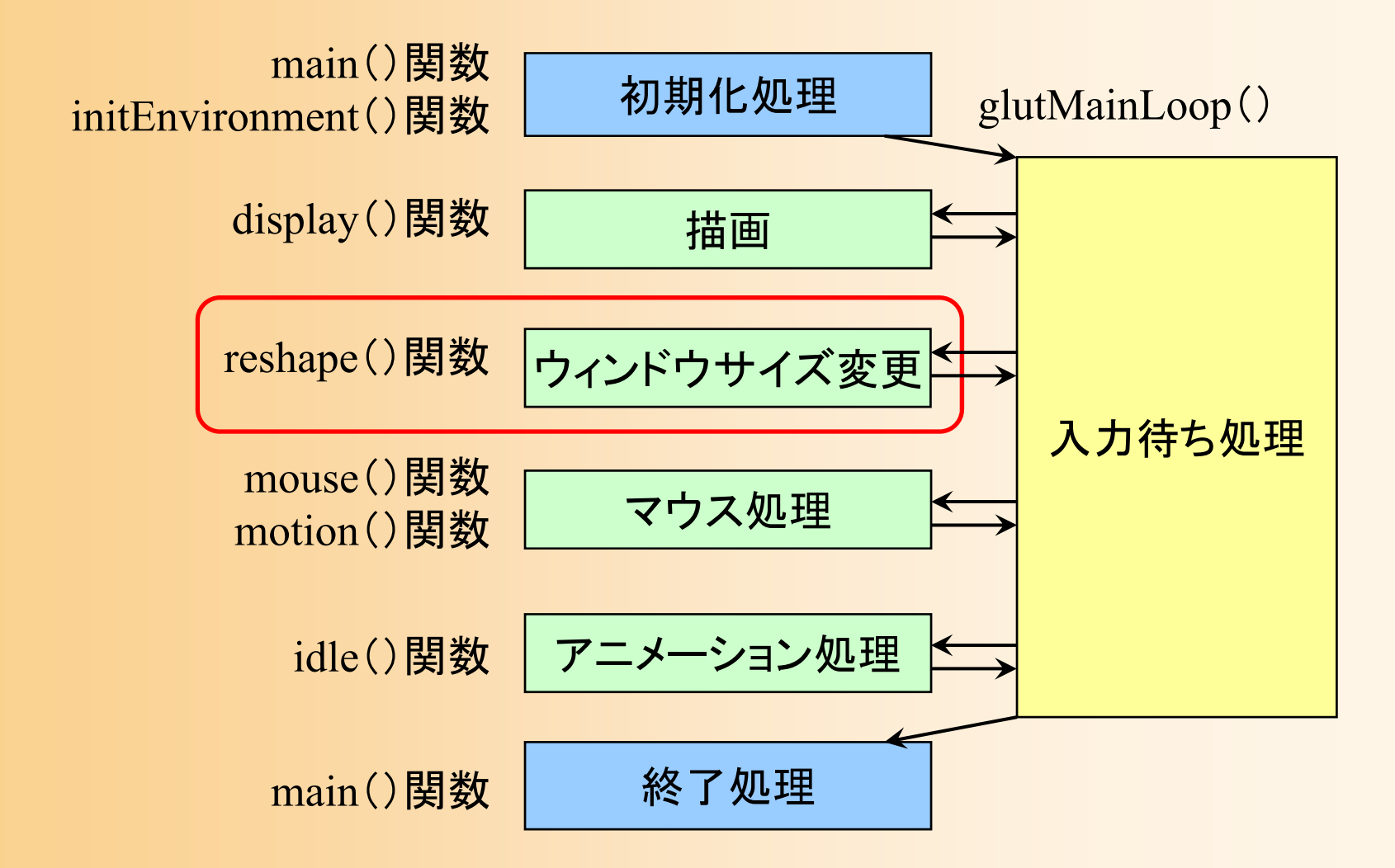

## ウィンドウサイズ変更時の処理

- $\bullet$ 画面全体に描画を行うよう設定
- $\bullet$  射影変換行列の設定(視野角を45度とする) 通常は、この設定のままで、変更は必要ない

void reshape( int w, int h )

{

}<br>}

// ウィンドウ内の描画を行う範囲を設定 // (ウィンドウ全体に描画するよう設定) glViewport(0, 0, w, h);

// カメラ座標系 <sup>→</sup>スクリーン座標系への変換行列を設定 glMatrixMode( GL\_PROJECTION ); glLoadIdentity(); gluPerspective( 45, (double)w/h, 1, 500 );

#### 参考:射影変換の設定

 $\bullet$  カメラ座標系からスクリーン座標系への座標 変換(射影変換)の設定(詳細は後日)

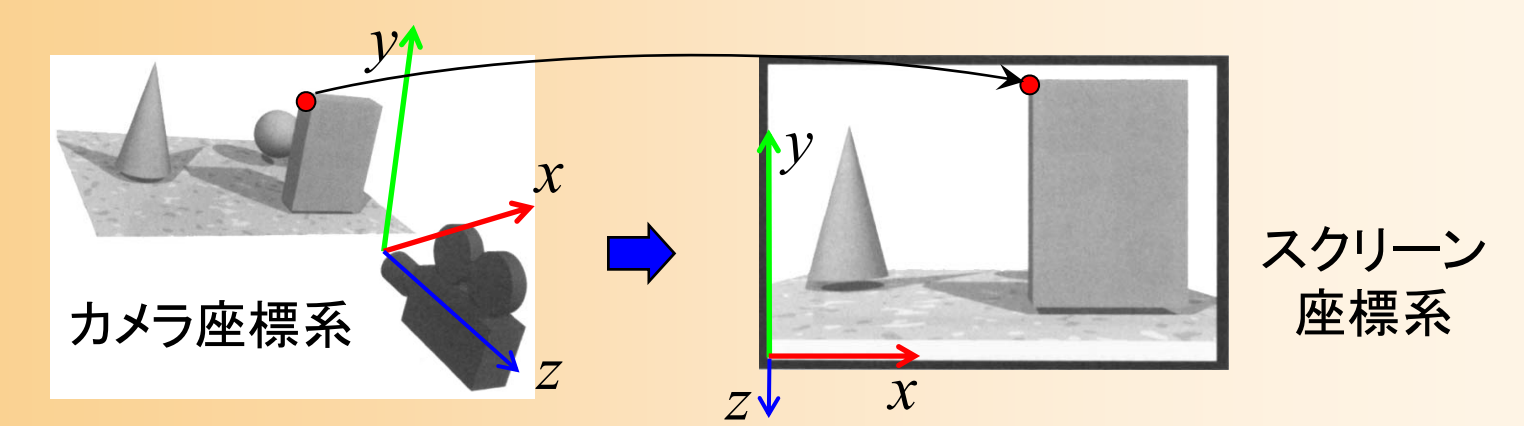

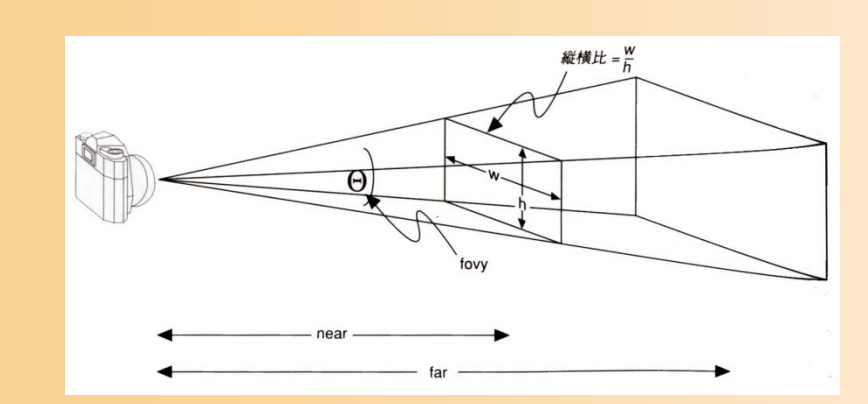

遠くにあるものほど小さく 描画されるような変換(透 視射影変換)を適用

サンプルプログラムの構成

ユーザ・プログラム GLUT

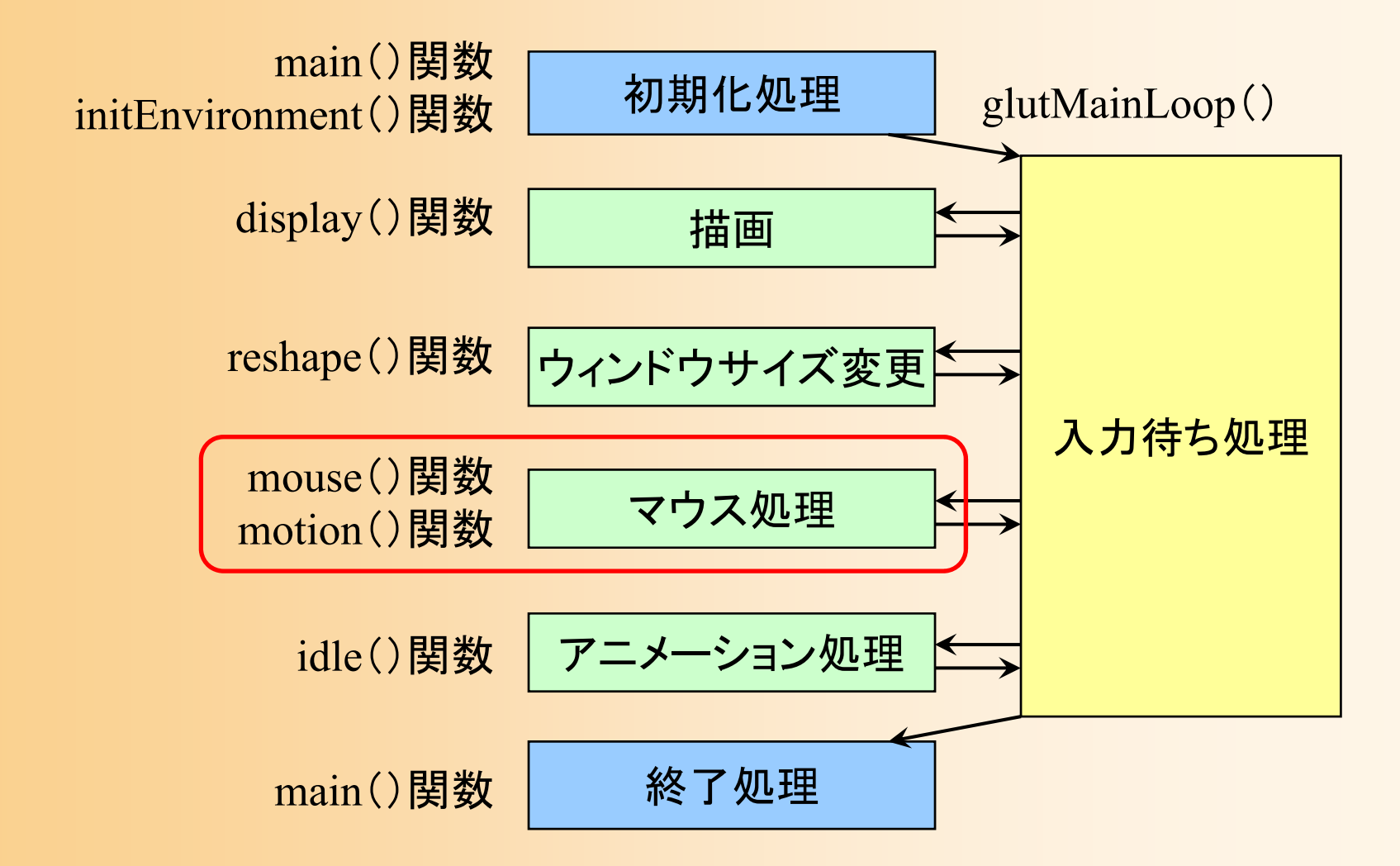

#### マウス操作時の処理

- $\bullet$  マウス操作のコールバック関数
	- ボタン処理(mouse()関数)
		- マウスのボタンが、押されたとき、ま たは、離されたときに呼ばれる
	- ドラッグ処理(motion()関数)
		- マウスのボタンが押された状態で、 マウスが動かされたとき(ドラッグ時) に定期的に呼ばれる
		- ボタンが押されない状態で、マウス が動かされたときに呼ばれる関数も ある(今回は使用しない)

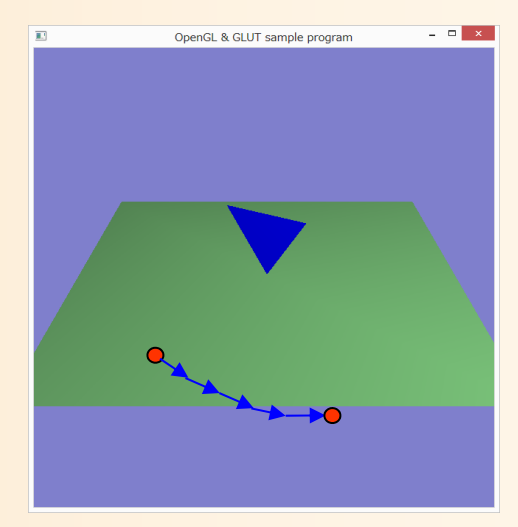

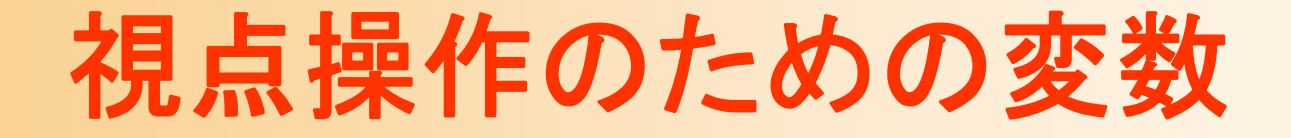

#### $\bullet$  グローバル変数として定義 カメラの回転角度 – マウスに関する変数 • ドラッグフラグ、前回のXY座標

// 視点操作のための変数 float camera\_pitch = -30.0; // X軸を軸とするカメラの回転角度

// マウスのドラッグのための変数 int drag\_mouse\_r = 0; // 右ボタンをドラッグ中かどうかのフラグ (0:非ドラッグ中,1:ドラッグ中) int last\_mouse\_x; // 最後に記録されたマウスカーソルのX座標 int last\_mouse\_y; // 最後に記録されたマウスカーソルのY座標
## マウス操作の処理

- $\bullet$  マウスクリック時に呼ばれる関数(mouse ) ボタンの状態を記録 –マウス座標を記録
- $\bullet$  マウスドラッグ時に呼ばれる関数(mouse )
	- マウス座標の変化量を計算
	- –視点の回転量(camera\_pitch)を計算
	- マウス座標を記録

− 画面の再描画

#### マウス操作時の処理(クリック処理関数)

#### $\bullet$ 右ボタンがクリックされたことを記録

#### 変数 drag\_mouse\_r に状態を格納

```
// マウスクリック時に呼ばれるコールバック関数
void mouse( int button, int state, int mx, int my )
{
        // 右ボタンが押されたらドラッグ開始のフラグを設定
        if ( ( button == GLUT_RIGHT_BUTTON ) \&A ( state == GLUT_DOWN ) )
                drag mouse r = 1;
        // 右ボタンが離されたらドラッグ終了のフラグを設定
        else if ( ( button == GLUT_RIGHT_BUTTON ) \&A ( state == GLUT_LUP ) )
                drag mouse r = 0;
        // 現在のマウス座標を記録
        last mouse x = mx;
        last_mouse_y = my;
}
```
#### マウス操作時の処理(ドラッグ処理関数 **1** )

- $\bullet$  ドラッグされた距離に応じて視点を変更 視点の方位角 camera\_pitch を変化
	- 前回と今回のマウス座標の差から計算

```
void motion( int mx, int my )
{
        // 右ボタンのドラッグ中であれば、
        // マウスの移動量に応じて視点を回転する
        if ( drag_mouse_r == 1 )
        {
                 // マウスの縦移動に応じてX軸を中心に回転
                 camera_pitch - ( my - last_mouse_y ) * 1.0;
                 if ( camera_pitch \le -90.0 )
                         camera_pitch = -90.0;
                 else if ( camera_pitch > 0.0 )
                         camera_pitch = 0.0;
        }
```
・・・・・・

#### マウス操作時の処理(ドラッグ処理関数 **2** )

- $\bullet$  再描画の指示を行う
	- 視点の方位角 camera\_pitch の変化に応じて、 画面を再描画するため

// 今回のマウス座標を記録  $last$  mouse  $x = mx$ ; last\_mouse\_y = my;

// 再描画の指示を出す glutPostRedisplay();

}<br>}

サンプルプログラムの構成

ユーザ・プログラム GLUT

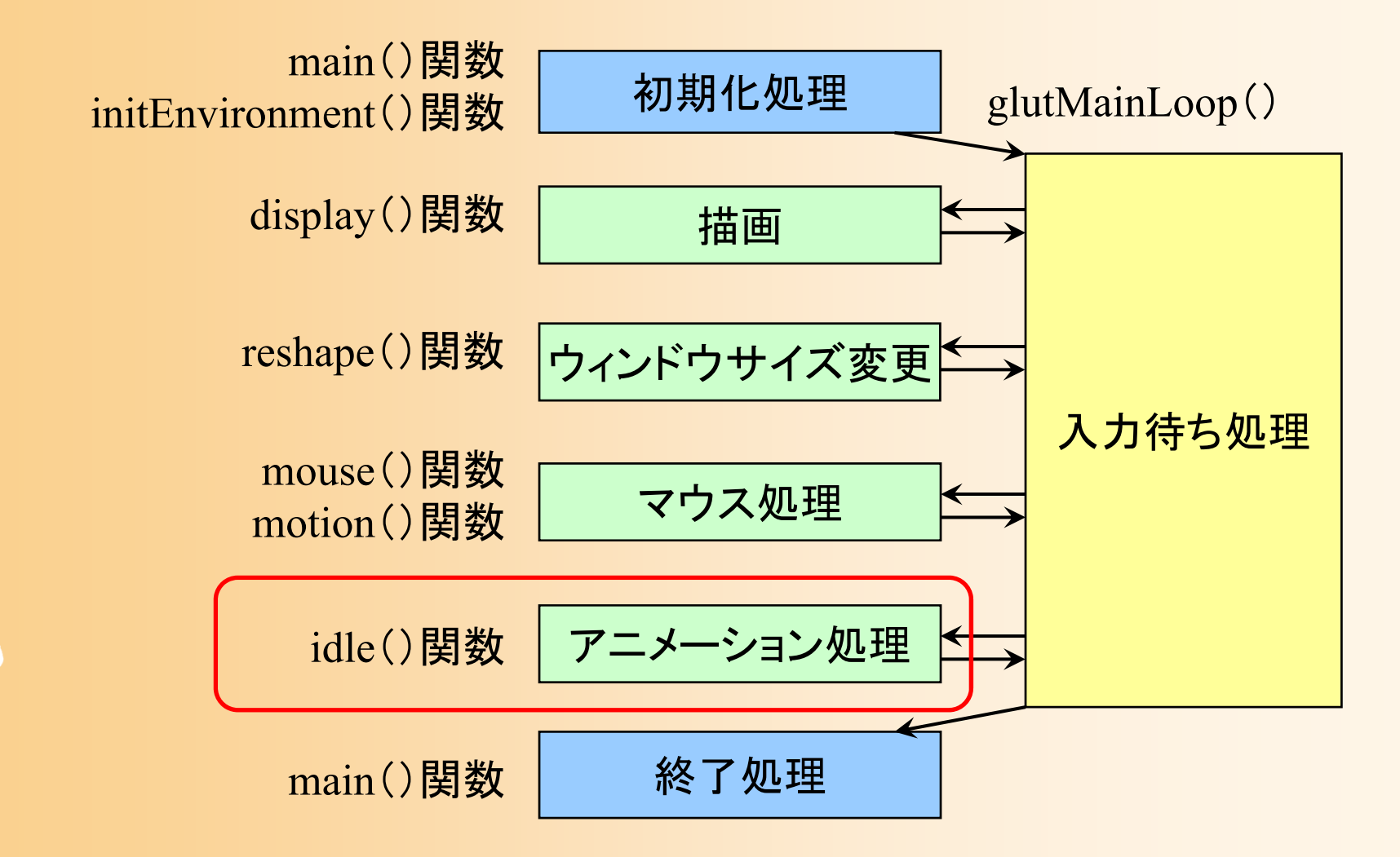

## アイドル時の処理

- $\bullet$  描画やマウス入力を処理する必要がないと きに定期的に呼ばれる関数
	- 物体の位置・向きを少しずつ変化させるといった、 アニメーションを実現するために利用できる
	- – サンプルプログラムでは、現在は何も処理を 行っていない(今後処理を追加する)

void idle( void )

{<br>}

}

// 現在は、何も処理を行なわない

## プログラムのコンパイルと実行

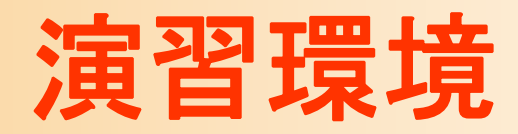

- $\bullet$ Windows + Visual Studio
	- 統合開発環境
- $\bullet$  ソリューション + プロジェクト
	- ソースファイルをコンパイルするために必要
	- プロジェクトはプログラムを構成するソースファイ ルや設定を定義
	- – リューションは複数のプロジェクトをまとめるもの
		- 一つのソースファイルのみで構成される単純なプログ ラムをコンパイルする場合でも、必ずソリューションや プロジェクトを作成する必要がある

# サンプルプログラム

- $\bullet$  Moodleに置かれているサンプルプログラム をダウンロードして使用
- opengl\_sample.cpp – 拡張子は cpp (C++ソースファイル) — 文字コード UTF 8、改行コード CR+LF
	- Linux等の別の環境でも演習を行いたい場合は、 文字コード·改行コードの変換が必要

## コンパイル方法

- $\bullet$  Moodleのコンパイル方法の資料を参照 ソリューション+プロジェクトの作成 – プロジェクトにソースファイルを追加
	- コンパイルと実行 デバッグ

 $\bullet$  ホームディレクトリ の適当な場所に プロジェクトを作成・ 保存する

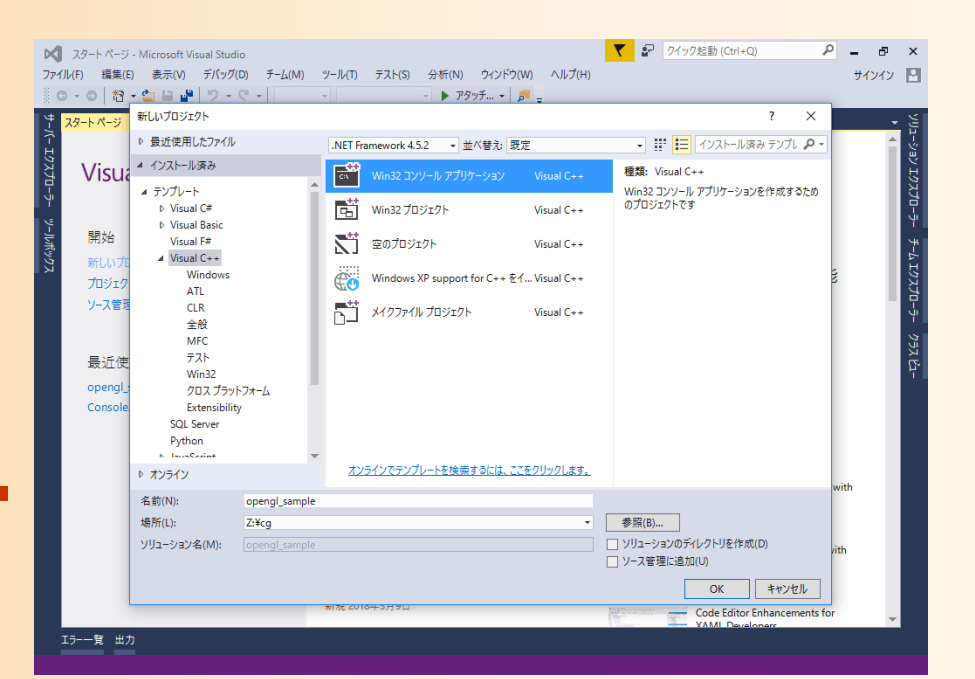

## コンパイルエラーが出たとき

- $\bullet$  ソースファイルにエラーがあるときには、エ ラーの原因や、エラーのある行が表示される ので、それらの情報をもとに、プログラムを 修正する
	- Javaのプログラムでコンパイルエラーが出たとき と同じ要領
	- エラーメッセージをよく読むことが重要

•

 サンプルプログラムは、何も修正しなければ、 コンパイルエラーは出ないはず

デバッガ

- $\bullet$  Visual Studio のデバッガの機能を活用する ことで、効率的にデバッグができる
	- プログラムの中断、ステップ実行

–変数の値を確認

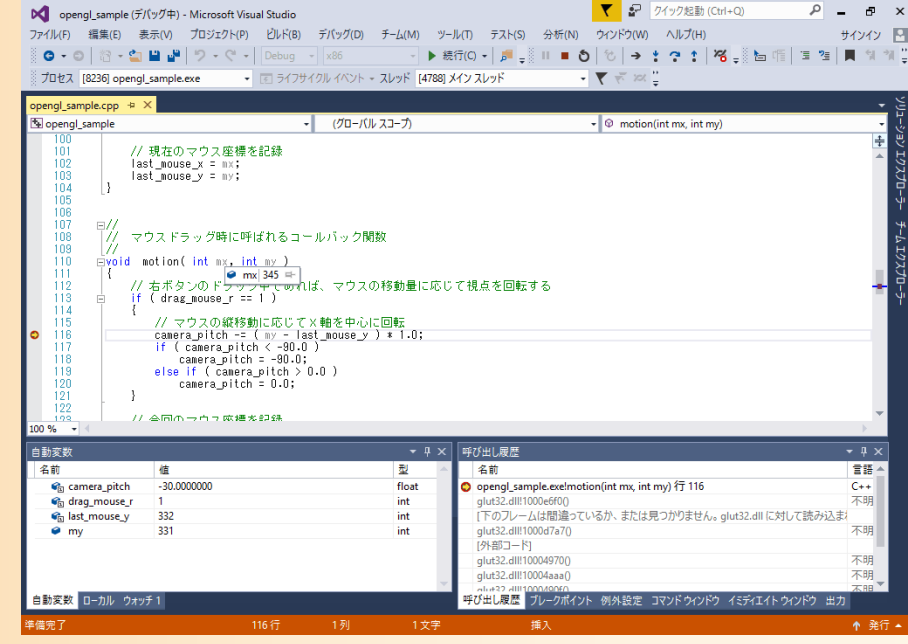

### 参考:**Linux**環境でのコンパイル方法

 $\bullet$  ターミナルから、gcc(GNU C コンパイラ)を、 以下のようなコマンドで実行し、コンパイル

gcc *opengl\_sample.cpp* -L/usr/X11R6/lib -lglut -lGLU -lGL –lXmu -lm -o *opengl\_sample*

 opengl\_sample.c ・・・ 入力のソースファイル名 opengl\_sample ・・・ 出力の実行形式ファイル名

実行方法(出カファイル名をターミナルから入力)

*opengl\_sample*

 $\bullet$ 

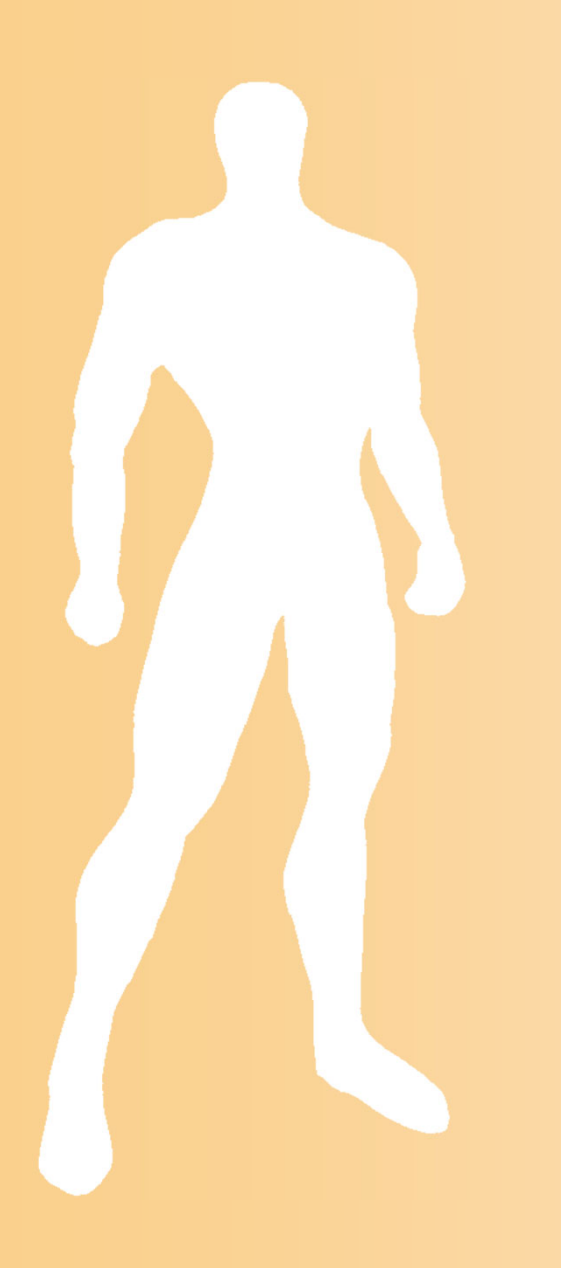

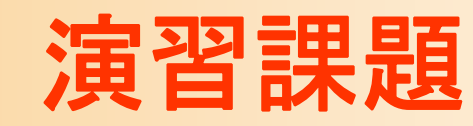

演習内容

1. コンパイル・実行ができることを確認する 2. プログラムを以下の通り変更する ウィンドウのタイトルに、自分の学生番号が表示

 三角形の色を、青から黄に 変更する

されるようにする

3. 修正が終わったら、Moodle からプログラムを提出

## プログラムの修正( **1** )

#### $\bullet$  ウィンドウのタイトルに、自分の学生番号が 表示されるように変更する

```
//// メイン関数(プログラムはここから開始)
//int main( int argc, char ** argv )
{
         // GLUTの初期化
         glutInit( &argc, argv );
         glutInitDisplayMode( GLUT_DOUBLE | GLUT_RGBA );
         glutInitWindowSize( 320, 320 );
         glutInitWindowPosition( 0, 0 );
         glutCreateWindow( "OpenGL & GLUT sample program" );
         ・・・・・・}<br>}
                                   ↓"14236000" (自分の学生番号)
```
## プログラムの修正(**2**)

#### $\bullet$ 三角形の色を青から黄に変更する

}<br>}

```
//// ウィンドウ再描画時に呼ばれるコールバック関数
//void display( void )
{
         ・・・・・・// 物体(1枚のポリゴン)を描画
        glBegin( GL_TRIANGLES );
                 glColor3f( 0.0, 0.0, 1.0 ); → RGBの各成分を 0.0~1.0 の範囲で指定
                 glNormal3f( 0.0, 0.0, 1.0 );
                 glVertex3f(-1.0, 1.0, 0.0 );
                 glVertex3f( 0.0,-1.0, 0.0 );
                 glVertex3f( 1.0, 0.5, 0.0 );
        glEnd();
         ・・・・・・
```
## プログラムの提出

 $\bullet$  作成したプログラムを 「学生番号.cpp」 の ファイル名で、Moodleから提出

本講義時間中に終らせて、提出

- –終らなかった人は、下記の締め切りまでに提出
- $\bullet$  締め切り: 6月25日(火) 18:00
	- 演習問題と同様、成績に加える
		- 未完成のプログラムが提出されていれば、減点

 今回の内容で、演習のやり方をきちんとおさえ ておかないと、次回以降の演習が全くできない ため、必ず課題を行って提出すること

まとめ

- $\bullet$ 前回の復習
- $\bullet$ 演習環境

 $\bullet$ 

OpenGLとGLUTの概要

 $\bullet$ サンプルプログラムの解説

プログラミング演習

サンプルプログラムの概要

–変換行列の設定、描画、光源情報の設定、等

コンパイルと実行、演習課題

### 次回予告

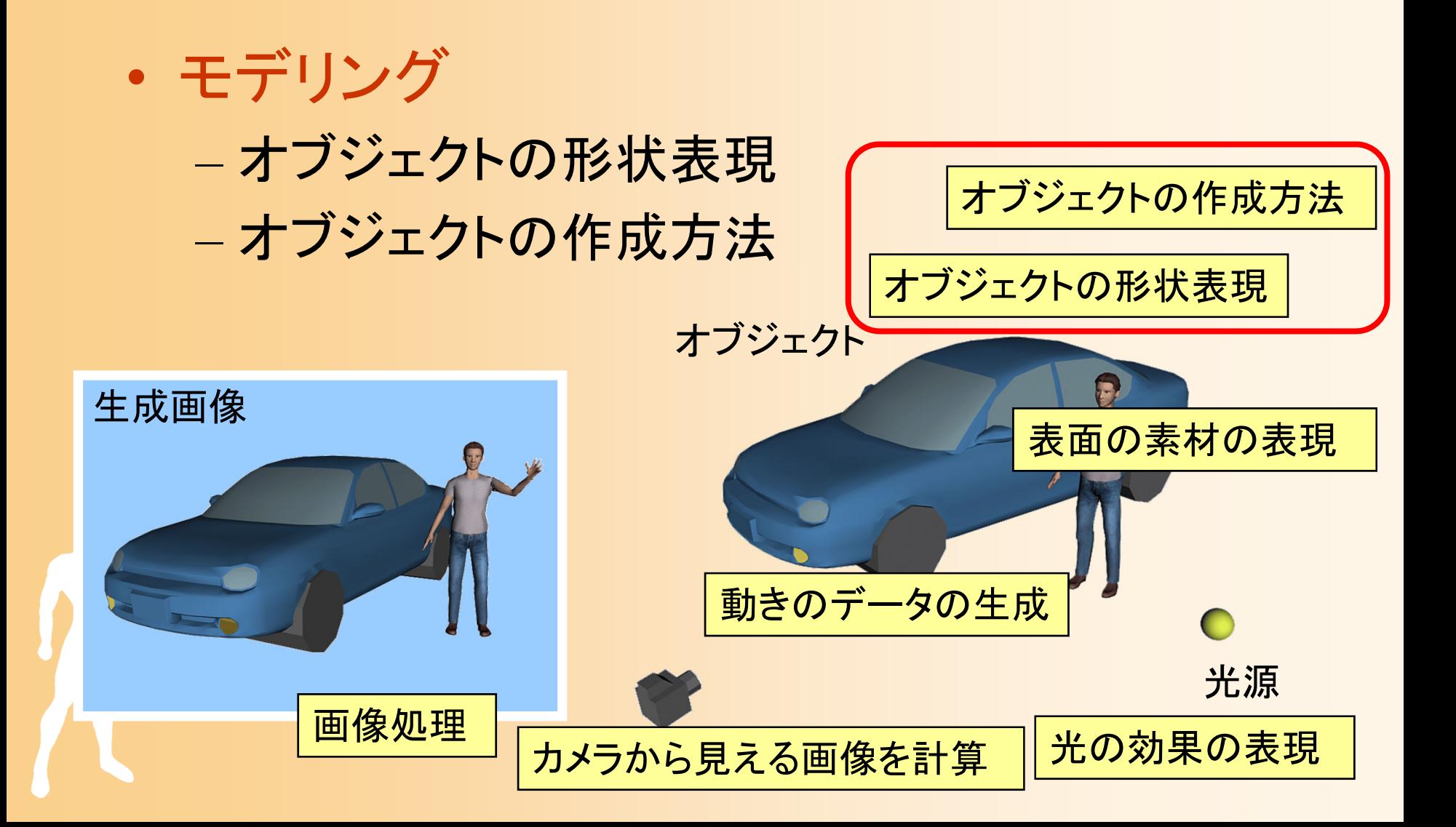

## 以下、補足資料

### **C**言語 と **Java** の違い

#### **Java**のコンパイルと実行の仕組み

- Java
	- それぞれのソースファイルをコンパイルして中間 形式のクラスファイルを生成
		- コンパイル時に必要な他のクラスの情報は、他のクラ スのクラスファイルを直接読みにいく
	- 実行時は、インタプリタがクラスファイルを読み 込んで、実行形式(CPUが理解する命令群)に 変換しながら実行

必要なライブラリは、実行時に読み込まれる

#### **Java**のコンパイルと実行の仕組み

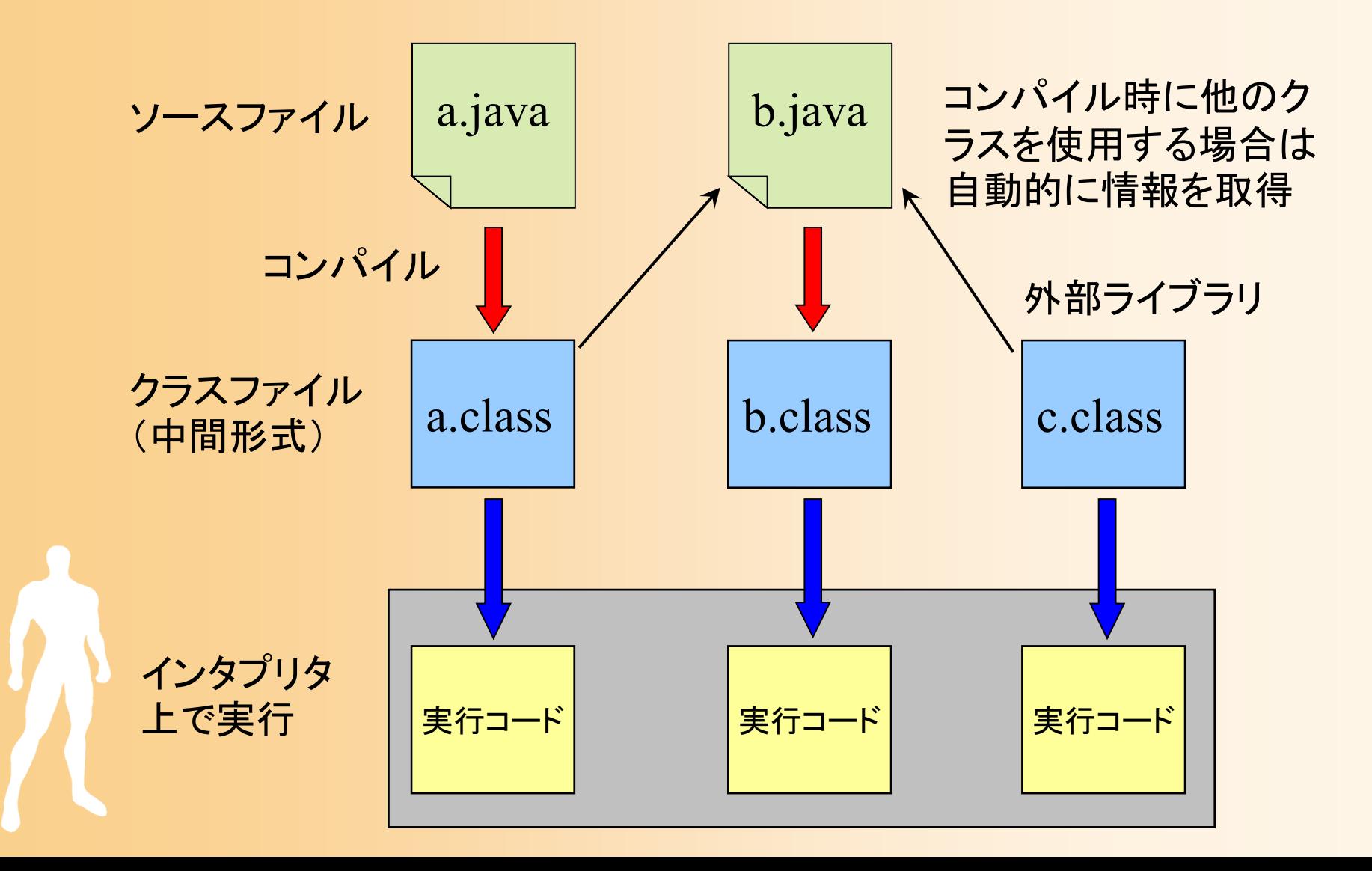

## **C**のコンパイルと実行の仕組み

#### $\bullet$ C言語(C++)

- それぞれのソースファイルをコンパイルして中間 ファイル(オブジェクトファイル)を生成
- 全てのオブジェクトファイルと必要なライブラリを リンクして実行形式のプログラムを生成
- プログラムは直接実行可能
- – $-$  ( CやC++にも実行時に動的にライブラリを読み 込む方法があるーダイナミックリンクライブラリ)

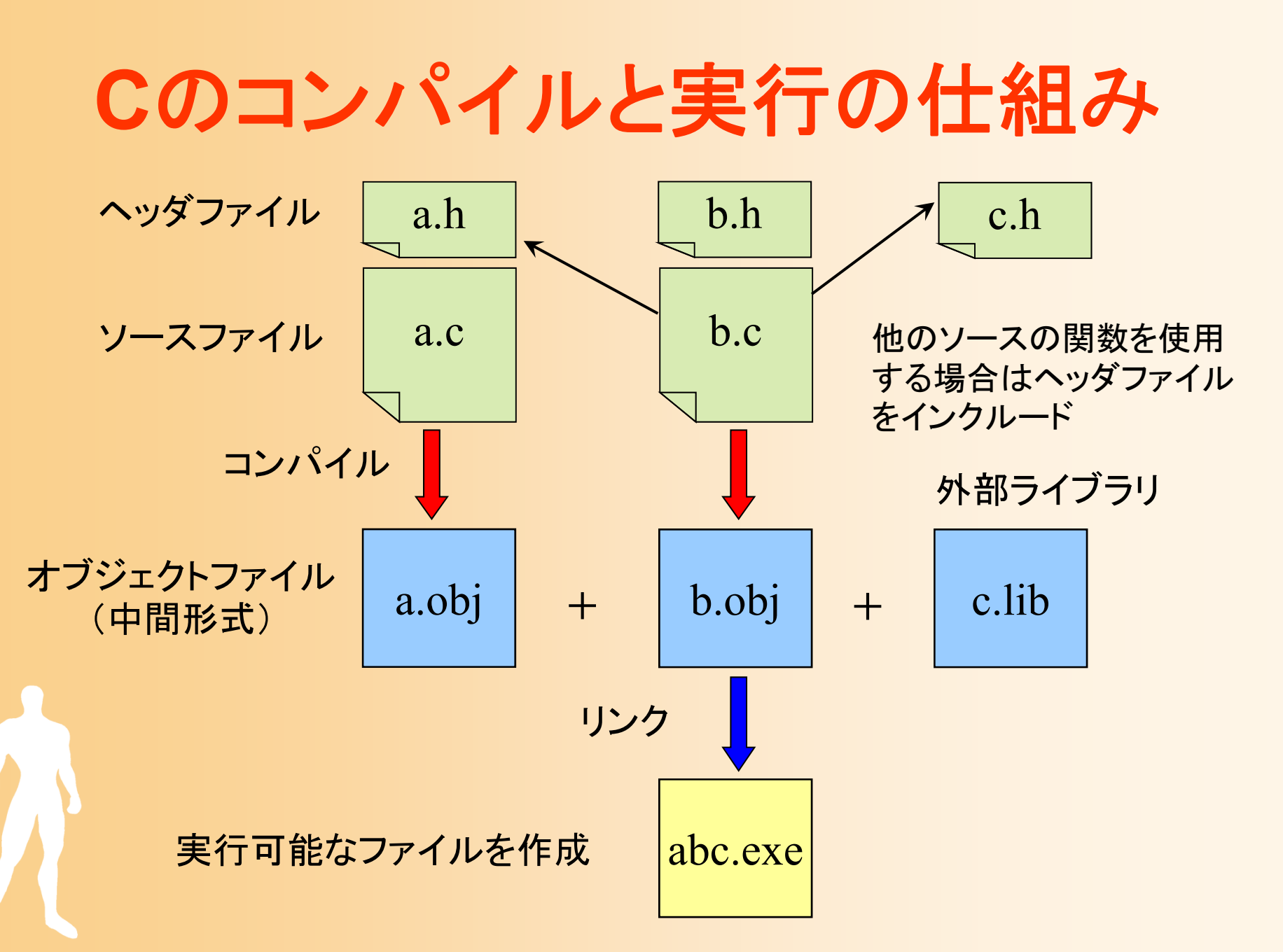

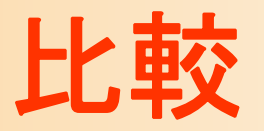

• Java

 $\bullet$ 

- 中間形式なのでどの環境でもインタプリタさえあ れば動く
- 変換しながら実行するので遅い(特に起動に時 間がかかる)
- 新しい言語なので仕様が洗練されている –標準ライブラリの機能が充実している
- C言語(C++)
	- 違う環境で動かすためには再コンパイルが必要
	- よりコンピュータに近い言語

## 言語思想の違い

- $\bullet$  オブジェクト指向言語
	- データと処理をまとめたものをクラスとして定義
	- – オブジェクト同士がデータを交換し合うことで大 きな処理を実現
	- 複雑なデータをモデル化するのに適している
- $\bullet$  構造化言語
	- – データと処理を分離し、データを処理する独立し た関数を定義
	- 細かい機能を組み合わせ大きな機能を実現

## オブジェクト指向

 $\bullet$ オブジェクト指向による設計の例

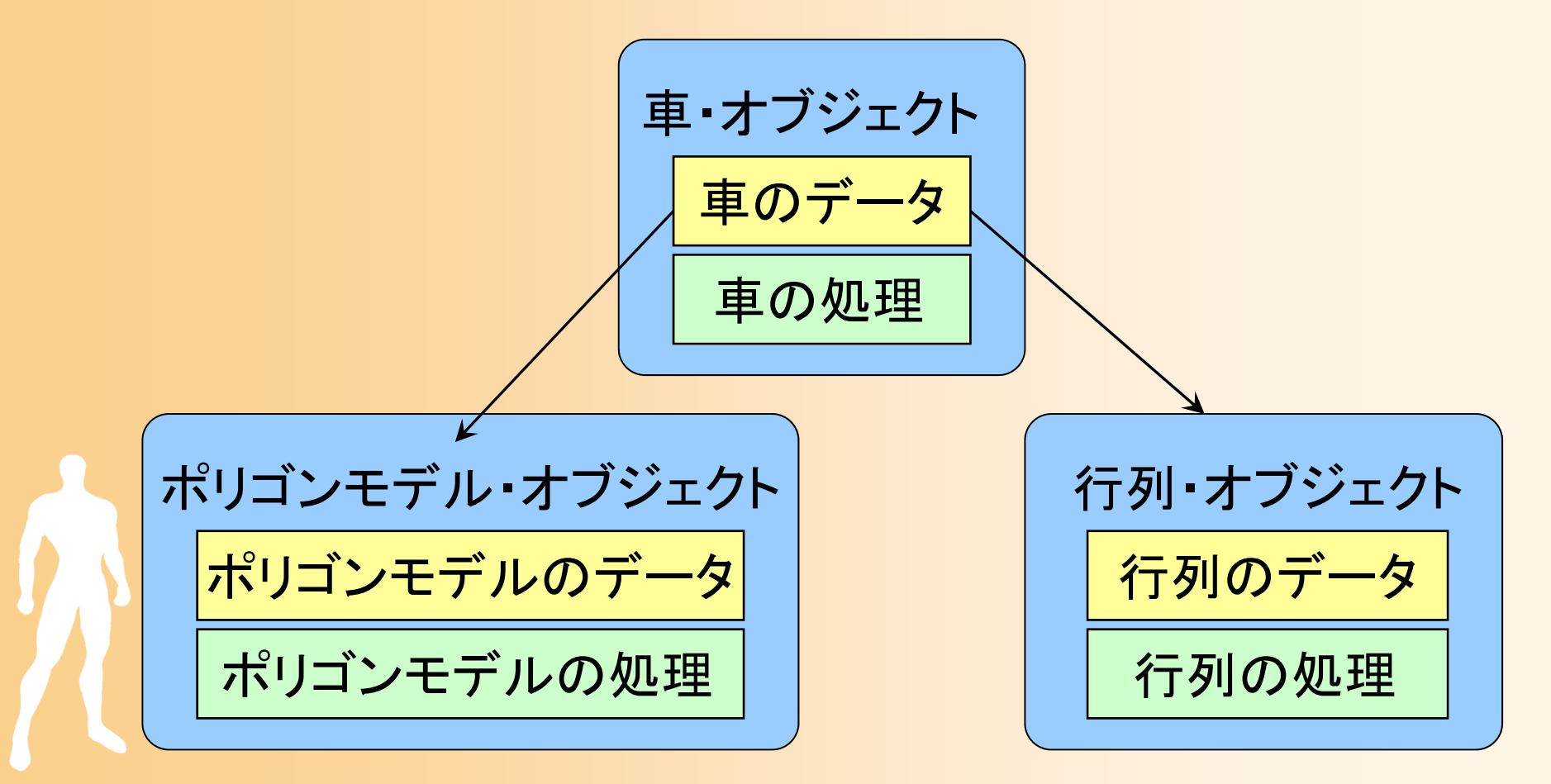

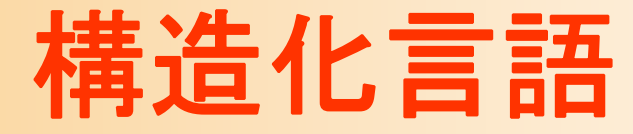

 $\bullet$ 構造化言語による設計の例

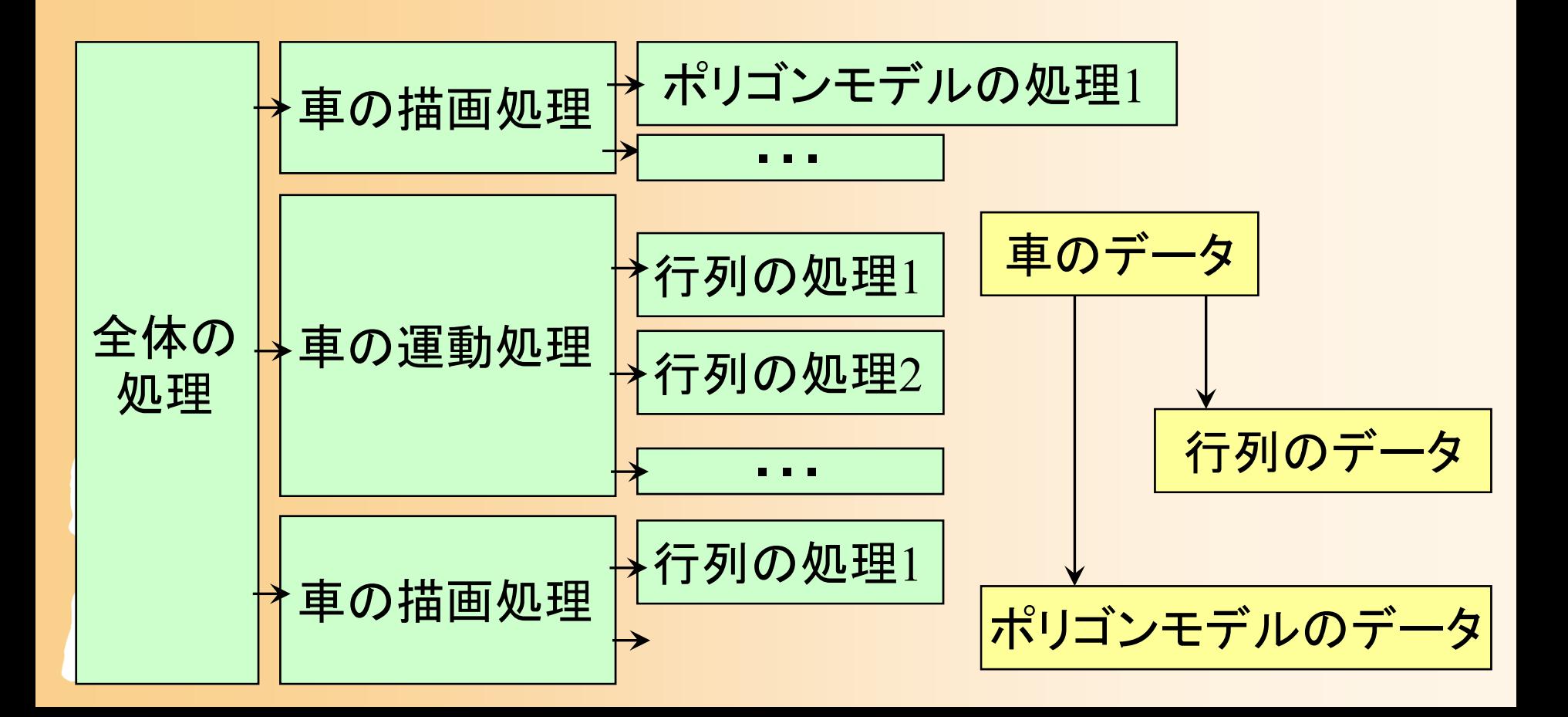

## オブジェクト指向の機能

- $\bullet$  カプセル化
	- オブジェクトの変数をメソッドを通じてしか操作で きないようにすることで安全性を保つ
- $\bullet$  継承
	- クラスを継承して新たな変数やメソッドを追加
- $\bullet$  多態(ポリモーフィズム)
	- 同じ名前のメソッドをそれぞれの派生クラスで実 装することで、同じインターフェースで異なる振る 舞いを行わせることができる

## 使うときの違い

- $\bullet$  構造化言語
	- それぞれの関数を理解すれば使える –機能ごとの再利用がやりやすい
	- データと処理を分離できる
- $\bullet$  オブジェクト指向言語
	- – オブジェクトやクラスライブラリの位置づけを理 解しないと使うのが難しい
	- オブジェクト単位で再利用することになる
	- データと処理を統合できる

## 使い分け

- $\bullet$  両者の使い分けの注意
	- 作ろうとするプログラムに合った言語を使うこと が望ましい
	- JavaやC++を使ったからといって必ずしもオブ ジェクト指向になるわけではないことに注意!
		- C言語を使ってもオブジェクト指向風の設計はできる
		- オブジェクト指向の方が使いこなすのが難しい
		- オブジェクト指向と構造化設計の混在も可能

 良いプログラムを書くためには、自分がどういう 方針で設計するのか意識しておく必要がある

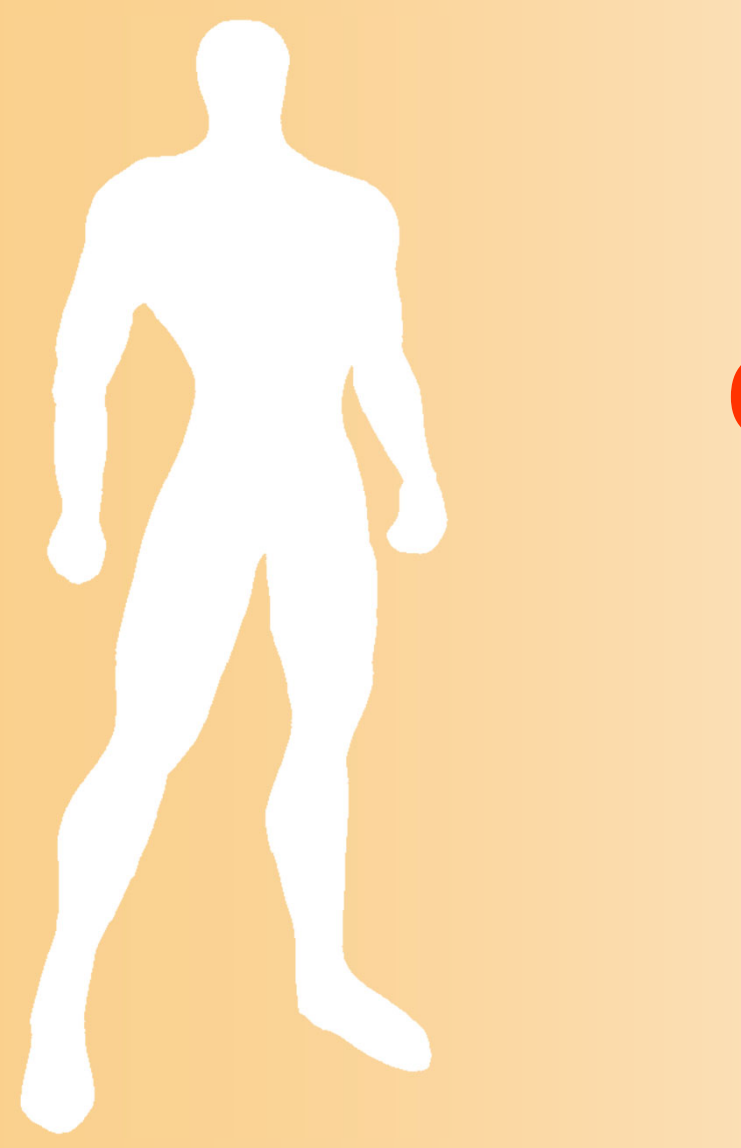

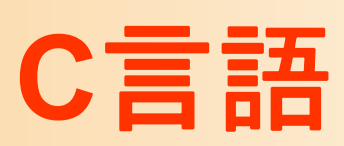

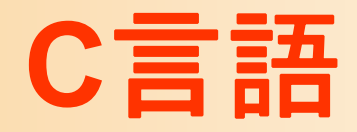

- $\bullet$  Cプログラムの構造
	- 関数の集まりによって構成される
- $\bullet$  文法の簡単な説明
	- 変数の型、文字列型、構造体、ポインタ、スコー プ、制御構文、メモリ確保
- $\bullet$  C言語で多くの人がつまづくところ
	- ポインタ、ポインタ配列、分割コンパイル、多次 元配列
		- 今回の演習では不要なので、本講義では説明しない

変数の型

- $\bullet$ 基本型・演算子はJavaと同じ
- $\bullet$ 基本型

演算子

 $\bullet$ 

- 整数 int (32ビット)
- 実数 float (32ビット), double (64ビット)
- $-$  文字 char(8ビット)
- –真偽 bool (8ビット)

#### +, \*, /, ==, !=, ||, &&, !, ^, |, &, >>, <<, a?b:c
#### 変数の型

- $\bullet$ C言語には文字列型(String)がない!
	- 文字型の配列を文字列として使用
	- – 配列のゼロ(¥0)が入っていればそこまでを一つ の文字列とする
		- C言語の標準ライブラリの文字列処理関数は、この お約束を前提として文字型の配列を操作する
	- – 配列の長さを自動的に変えることができないの で、必要に応じて確保しなおす必要がある

C++には string型がある

char name $[8] = "OpenGL";$ 

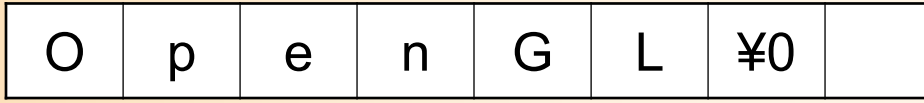

### 変数の型

- $\bullet$  構造体(struct)
	- クラスのように複数の変数をセットにして扱える –ただしメソッドは定義できない
- $\bullet$  型の別名(typedef)
	- 型に別名をつけられる
	- –例: typedef unsigned int GLuint;
	- OpenGLの関数の引数は全部独自の別名で定 義されている(GLint, GLfloat)など
		- コンパイラによって int のサイズが変わったりする時 のため

ポインタ

 $\bullet$  変数ではなく、変数のアドレスを指す変数 他のデータへの参照などに使われる – Javaの参照と似ている • C++にはポインタとは別に参照もある 参照と異なり足し算などもできる 100int  $a = 100$ ; int \* b; // ポインタ変数の宣言 b = & a; // アドレス演算子 \*b = 200; // ポインタの指す 先に入力 b b aメモリ

変数のスコープ

#### • Java ローカル(関数内) – クラスの属性 クラスの属性(静的) • 公開(public)、非公開(private )  $\bullet$ C言語

 ローカル(関数内) – グローバル • 公開、非公開(static )

class Test $\{$ public int num; private static int g; public int put( int i )  $\{$ float f;

static int num; int put( int i ) { float f; }

## 制御構文

- $\bullet$  制御構文はJavaと同じ
	- if
	- for
	- while
	- $-$  do  $\sim$  while
	- switch
	- break

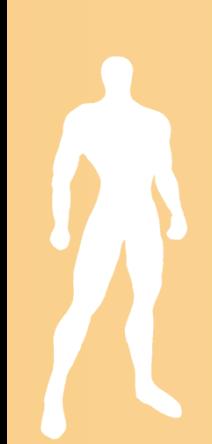

## 変数の確保と開放

- $\bullet$  配列などの確保と開放
	- ${\rm new}(),$  delete $()$  を使う
	- –(昔は malloc(), free() という関数を使用)
- $\bullet$  C言語では確保した変数はかならず自分で 開放する必要がある
	- そのまま残しておくとメモリリークの原因となる
	- Javaでは参照にnullを代入しておけば、どのオブ ジェクトからも参照されていないオブジェクトは、 ガベージ・コレクタが自動的に削除

# プリプロセッサ

- $\bullet$  C/C++では、コンパイルの前にプリプロセッ サによってソースが処理される
	- ソースに対してテキスト処理(文字列の置き換え など)を行う
	- – # で始まるのがプリプロセッサのためのコマンド
		- #include $\lt\sim$ <sup>&</sup>gt;・・・他のファイルを読み込む、主にヘッ ダファイルの読み込みに使用
		- ・#define A b・・・ Aをbで置き換える